Министерство образования и науки Российской Федерации

федеральное государственное бюджетное образовательное учреждение высшего образования «Тольяттинский государственный университет»

> Математики, физики и информационных технологий (институт) Прикладная математика и информатика (кафедра) 09.03.03 Прикладная информатика (код и наименование направления подготовки, специальности) Бизнес-информатика (наименование профиля, специализации)

## **ВЫПУСКНАЯ КВАЛИФИКАЦИОННАЯ РАБОТА**

на тему «Разработка автоматизированного решения для управления питанием оборудования на удаленных объектах в организации АО «СпутникТелеком»»

Студент А.А Акмалов

(И.О. Фамилия) (личная подпись)

Руководитель А.Б. Кузьмичев (И.О. Фамилия) (личная подпись)

### **Допустить к защите**

Заведующий кафедрой к.т.н., доцент, А.В. Очеповский (ученая степень, звание, И.О. Фамилия) (личная подпись)  $\begin{array}{ccccc}\n\leftarrow & & \rightarrow & & \rightarrow & \mathbf{20} & \mathbf{r}.\n\end{array}$ Тольятти 2018

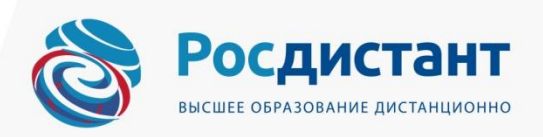

### **АННОТАЦИЯ**

С.52, рис. 15, табл. 4, лит. 7 источников

## <span id="page-1-0"></span>РАЗРАБОТКА АВТОМАТИЗИРОВАННОГО РЕШЕНИЯ ДЛЯ УПРАВЛЕНИЯ ПИТАНИЕМ ОБОРУДОВАНИЯ НА УДАЛЕННЫХ ОБЪЕКТАХ В ОРГАНИЗАЦИИ АО "СПУТНИКТЕЛЕКОМ"

В настоящей выпускной квалификационной работе - освоение технологии удаленного управления электропитанием на объектах связи по сети интернет.

Методы исследования - для проверки работоспособности системы применяется удаленное управление визуальным технологическим процессом.

Смоделирована система удаленного управления объектом связи в визуальном технологическом процессе по сети интернет.

Область применения может применяться в различных отраслях с целью наблюдения и управления оборудованием, а также предотвращения различных аварийных ситуаций и технических остановок, что в свою очередь снижает затраты на обслуживание и упрощает процесс мониторинга системы.

Целью работы является: разработка решения для управления электропитанием телекоммуникационного оборудования на удаленном объекте связи.

Решаемые задачи: полная совместимость с программным обеспечением и оборудованием предприятия; управление электропитанием оборудования в автоматическом или ручном режиме;

Основные результаты: Решение разработано и установлено на объекте предприятия (Республика Башкортостан г. Уфа) и проходит эксплуатационные испытания на надежность и безопасность.

## **ОГЛАВЛЕНИЕ**

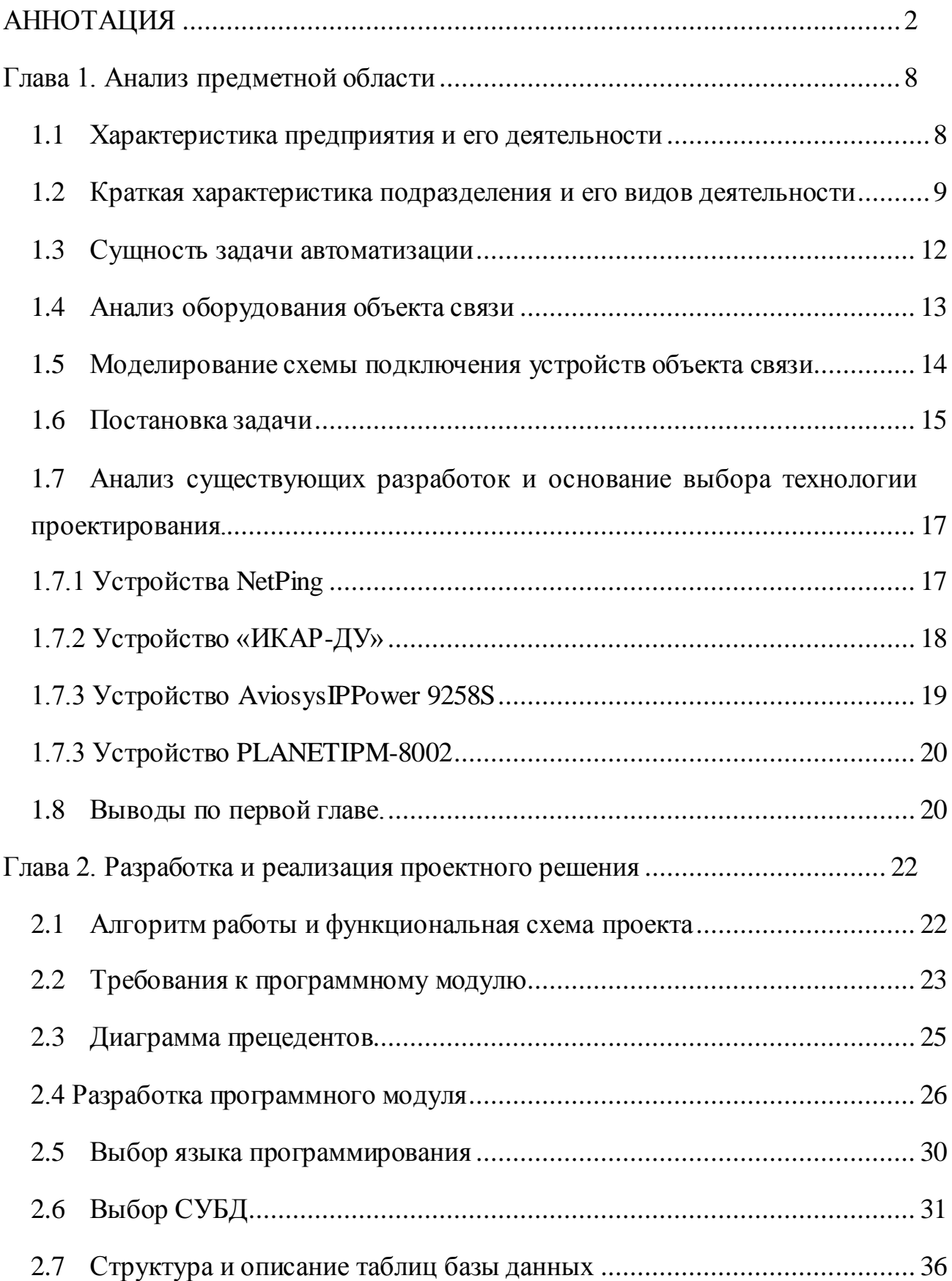

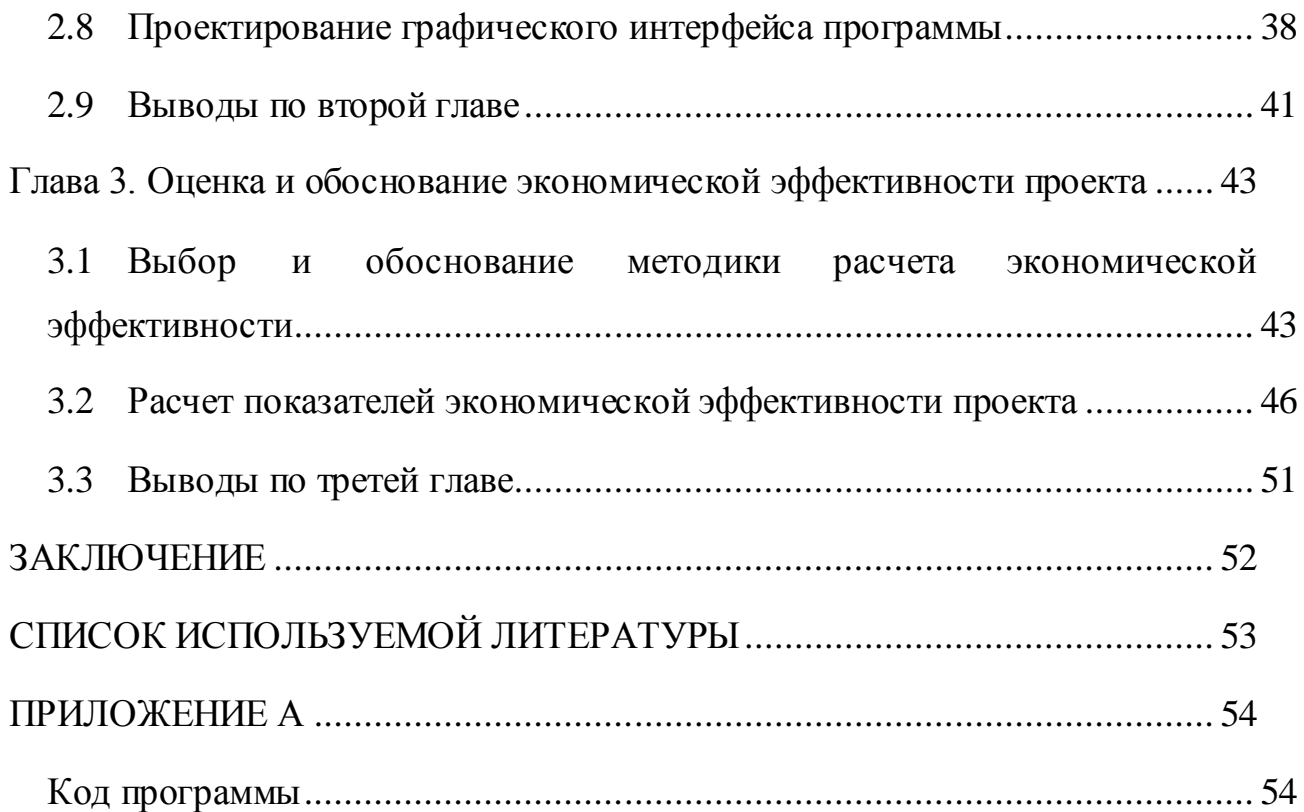

### **ВВЕДЕНИЕ**

Глобальная сеть интернет имеет большое значение в ХХI веке. Благодаря развитию интернета человек может найти необходимую ему информацию, получить доступ к различным библиотекам мира, заказать продукты питания, не выходя из дома, забронировать билет на самолет, купить одежду и многое другое. Мир не стоит на месте и век информационных технологий развивается с каждым днем.

Тенденция развития глобальной сети интернет не обходит стороной и автоматизацию. Конечно, желательно использовать связанные с этим преимущества и для управления оборудованием, установками и целыми комплексами. Увеличивается спрос на веб-функции так как именно доступ по webинтерфейсу является одним из самых удобных, не требует установки дополнительного ПО, доступ с любой операционной системы и любого браузера, что признается конечными потребителями и обусловлено аналогичными тенденциями. Производители оборудования отмечают изменения в постановке задач внутри проектов систем автоматизации. Если около пятнадцати лет назад важную роль играло только управление машинами и технологическими процессами, то сегодня доминируют эффективное обслуживание и коммуникация. Изменились и требования к современным решениям и коммуникациям: если раньше, как правило, было достаточно иметь панель управления, установленную непосредственно на машине или на технологической линии, то сегодня пользуются спросом концепции удаленного управления, которые наряду с локальным управлением обеспечивают возможность доступа и воздействия черезIPсеть.

Сегодня оборудование должно быть частью высокоразвитой ITинфраструктуры. Дистанционная диагностика и дистанционное техническое обслуживание стали повседневной практикой и вносят значительный вклад в снижение расходов на обслуживание в современном мире. Поэтому также неудивительно, что производители оборудования видят свои конкурентные

преимущества и перспективный потенциал, прежде всего в использовании IT -технологий.

Необходимость использования технологий удаленного доступадля нашей организации обусловлена потребностями технического обслуживания объектов связи и необходимостью получения полной информации о процессе и состоянии технологического оборудования пользователям: диспетчерам, группе зонных инженеров, энергетикам, руководителям отделов. Исходя из роста количества объектов на которых устанавливается оборудование для удаленного доступа, растет и актуальность управления электропитанием на данных объектах.

определённые функции, реализация которых Следует выделить потребуется на базе выбранной технологий:

- удаленное управление;
- мониторинг;
- прогнозирование проблем на объекте;
- предварительное планирование работ;

Цель дипломной работы состоит в освоении технологии удаленного управления объектом связи по сети Интернет и разработки программного модуля для автоматизации данной системы управления.

Для реализации задачи используется новая совокупность известных положений, с доработкой программы управления под нужды предприятия. В качестве промышленного объекта будет использоваться уже имеющиеся на объектах маршрутизаторы с РоЕ питанием. Технологический процесс будет описан посредством визуального языка программирования и реализован на промышленном контроллере. Будут рассмотрены и реализованы два способа управления с удаленного компьютера - через консольный доступ и при помощи специального программного компонента.

Возможность удаленного управления электропитанием устройств на объекте позволит решить задачи аварийного отключения и перезагрузки зависшего оборудования.

### **Глава 1. Анализ предметной области**

### 1.1 **Характеристика предприятия и его деятельности**

<span id="page-7-1"></span><span id="page-7-0"></span>Акционерное Общество «Спутниковые телекоммуникации Башкортостана» зарегистрировано 25.05.2001г. № 1020203221356 согласно протоколу общего собрания участников № 6 от 28.04.2004г.

Местонахождение: 450078, Россия, Республика Башкортостан, г. Уфа, ул. Сагитта Агиша, 1/3.

Руководство текущей деятельностью Общества, исполнение решений, принимаемых общим собранием акционеров и Советом директоров Общества, осуществляет единоличный исполнительный орган в лице генерального директора Общества Руденко Александа Николаевича.

АО «СпутникТелеком» имеет большой опыт работы в области строительства объектов связи, является ведущим республиканским оператором спутниковой связи и эфирного телерадиовещания на территории Башкортостана. Указом президента Республики Башкортостан АО «СпутникТелеком» включено в перечень стратегических предприятий РБ.

С 2001 года в компании построено и введено в эксплуатацию более 500 радио и телевизионных передающих станций, базовых станций сотовой и спутниковой связи. Осуществляет непрерывное вещание федеральных и региональных телерадиоканал как:

- Республиканский телевизионный канал «Башкирское спутниковое телевидение»;
- Республиканский радиоканал «Спутник ФМ»;
- Республиканский радиоканал «Юлдаш»;
- Российский телевизионный канал «Россия-К»;
- Российский телевизионный канал «Матч-ТВ»;
- Российская радиопрограмма «Эхо Москвы»;
- Российская радиопрограмма «Маяк».

Основной целью Общества является получение прибыли на основе удовлетворения общественных потребностей в товарах и услугах, производимых обществом.

Общество осуществляет следующие основные виды деятельности:

услуги связи по обеспечению телерадиовещания, а также информационных услуг с разработкой цен и тарифов на предоставляемые услуги и продукциюдля юридических и физических лиц;

строительство и эксплуатация сетей и средств связи, телевидения и радиовещания на территории РБ и за ее пределами;

создание телекоммуникационных сетей для обеспечения передачи различного вида информации. Создание постоянно действующих и временных пунктов коллективного пользования услугами;

организация и проведение необходимых исследований, проектных и строительных работ для создания и эксплуатации объектов связи, включая радиовещание и телевещание, а также объектов гражданского назначения для собственных нужд и по заявкам других организаций, выполнение строительно-монтажных и ремонтных работ;

поставка и реализация телерадиопередающего оборудования и других радиоэлектронных средств;

изготовление, поставка, реализация и ремонт технических средств и систем связи;

осуществление инвестиционной, посреднической и торгово-закупочной деятельности, операции на рынке ценных бумаг.

### <span id="page-8-0"></span>1.2 **Краткая характеристика подразделения и его видов деятельности**

Отдел информационных технологий и спутниковой связи (далее ИТотдел) является структурным подразделением организации и осуществляет свою деятельность во взаимодействии с другими структурными подразделениями в целях обеспечения производственной деятельности организации.

Цели и задачиотдела:

- реализация работ по обеспечению бесперебойного функционирования и развития программно-аппаратных комплексов;
- обеспечение требуемого уровня информационной безопасности;
- обеспечение информационной и технической поддержки средств вычислительной техники и программного обеспечения;
- проведение работ по оптимизации использования информационно технических ресурсов.
- Предоставление каналов спутниковой связи абонентам АО «СпутникТелеком»

Так же отделом осуществляется полный контроль и управление всей IPсети предприятия, включая удаленные объекты связи и спутниковые каналы.

Основными узлами сети являются 3 объекта.

- **ЦЗССС** (Центральная загрузочная станция спутниковой связи) г.Уфаул Гафури 9/1

Главный узел связи сети, на данном объекте происходит вся коммутация и пограничная маршрутизация. Так же на данном объекте круглосуточно дежурит диспетчерская служба и находится основное оборудование вещания.

- **РЗССС** (Резервная загрузочная станция спутниковой связи) с. Наумовка, Стерлитамакский район, Республики Башкортостан.

Резервный узел вещания находится в 160 км. от центральной станции в случаи аварии или плохих погодных условий диспетчерская служба переключается на резервную станцию.

- **Офис**г.Уфаул.СагитаАгиша 1/3

На данном объекте находится основной состав предприятия (Администрация, бухгалтерия, инженеры, водители)

- **Объекты связи** (15 точек)

Все объекты связи, на которых необходимо смотреть и управлять оборудованием, подключаются к внутренней сети организации через VPNподключение к пограничному маршрутизатору в ЦЗССС. В основном это удаленные и труднодоступные объекты связи, которые находятся за Республикой Башкортостан или объекты за которыми нужен особый контроль.

### - **Спутниковые каналы связи** (30 точек)

Предоставление абонентам спутниковых каналов связи в аренду. Организация работает с только юр. лицами в основном это объекты, которые не имеют мобильных и проводных каналов связи или используют для аварийного резервирования имеющихся каналов связи.

В число пользователей спутниковым ресурсом входит:

- $\bullet$  MB $\overline{\mathrm{A}}$
- Сбербанк
- Нефтяники
- Геофизики
- Электростанции
- Школы
- Центры дистанционного образования
- Администрации населенных пунктов
- Магазины

Так же в данное подразделение входит Диспетчерская служба, которая исполняет следующие обязанности:

Контроль за работой технических средств телевидения и радиовещания;

Дистанционный мониторинг состояния работы технических средств и сети предприятия;

Получение и обработка информации о работе оборудования телерадиовещания филиала за отчетный период;

Заполнение баз данных о работе технических средств телерадиовещания филиала, оформление отчётной документации;

Осуществление оперативной круглосуточной служебной связи с подразделениями предприятия, надзорными органами.

### 1.3 **Сущность задачи автоматизации**

<span id="page-11-0"></span>На данный момент на объектах связи где установлено оборудование для удаленного доступа есть возможность подключится к устройствам для мониторинга и управления. В результате эксплуатации возникали проблемы с оборудованием на объектах из-за зависания устройства, где необходимо было снаряжать бригаду в командировку на данный объект и перезагрузить устройство путем выключения и включения питания 220V.

Задачей дипломного проекта является дать возможность диспетчерской службе удаленно управлять питанием устройств на объектеи при возникновении такой проблемы, а программный модуль позволит контролировать и автоматизировать данный процесс.

### 1.4 **Анализ оборудования объекта связи**

<span id="page-12-0"></span>На удаленных объектах связи в которых смонтированы приемопередающее оборудование имеющее доступ по IP, начали оснащать маршрутизаторами для контроля и управления.

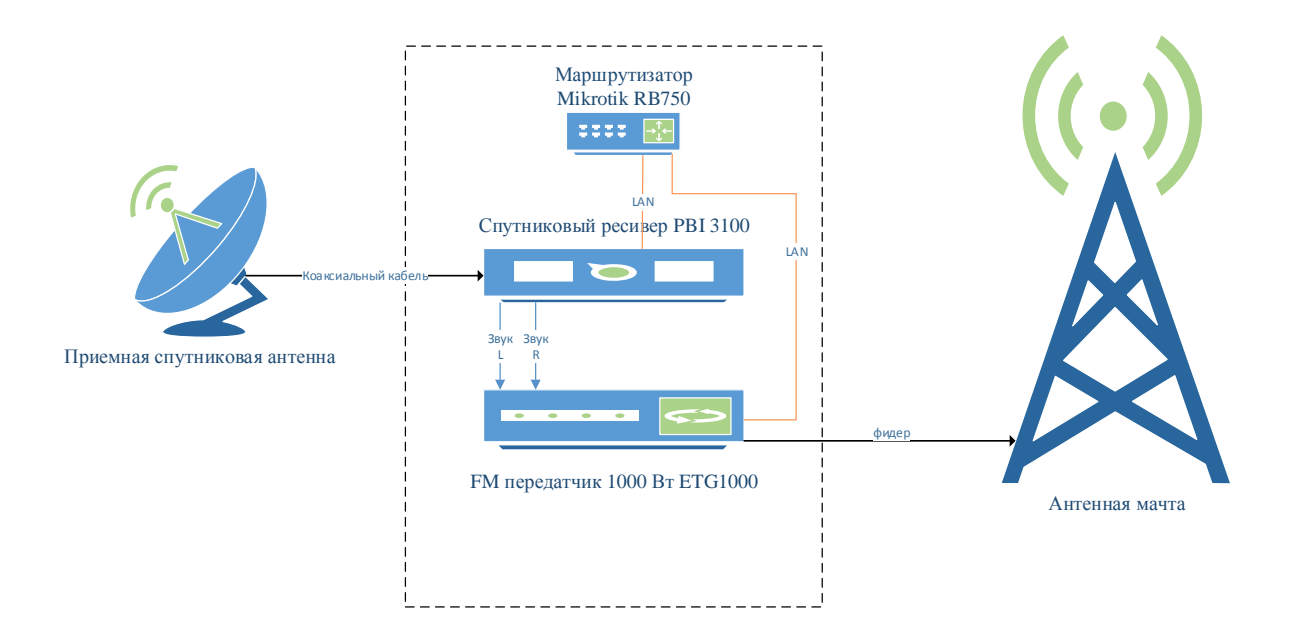

### Рисунок 1.1 -Пример схемыобъекта связи

Для удаленного подключения объектов используется маршрутизаторы от производителя «Mikrotik» к нему подключено по LANоборудование на объекте, а сам маршрутизатор подключаются через L2TPк внутренней сети организации, тем самым предоставляя доступ к оборудованию на объекте из любой части внутренней сети.

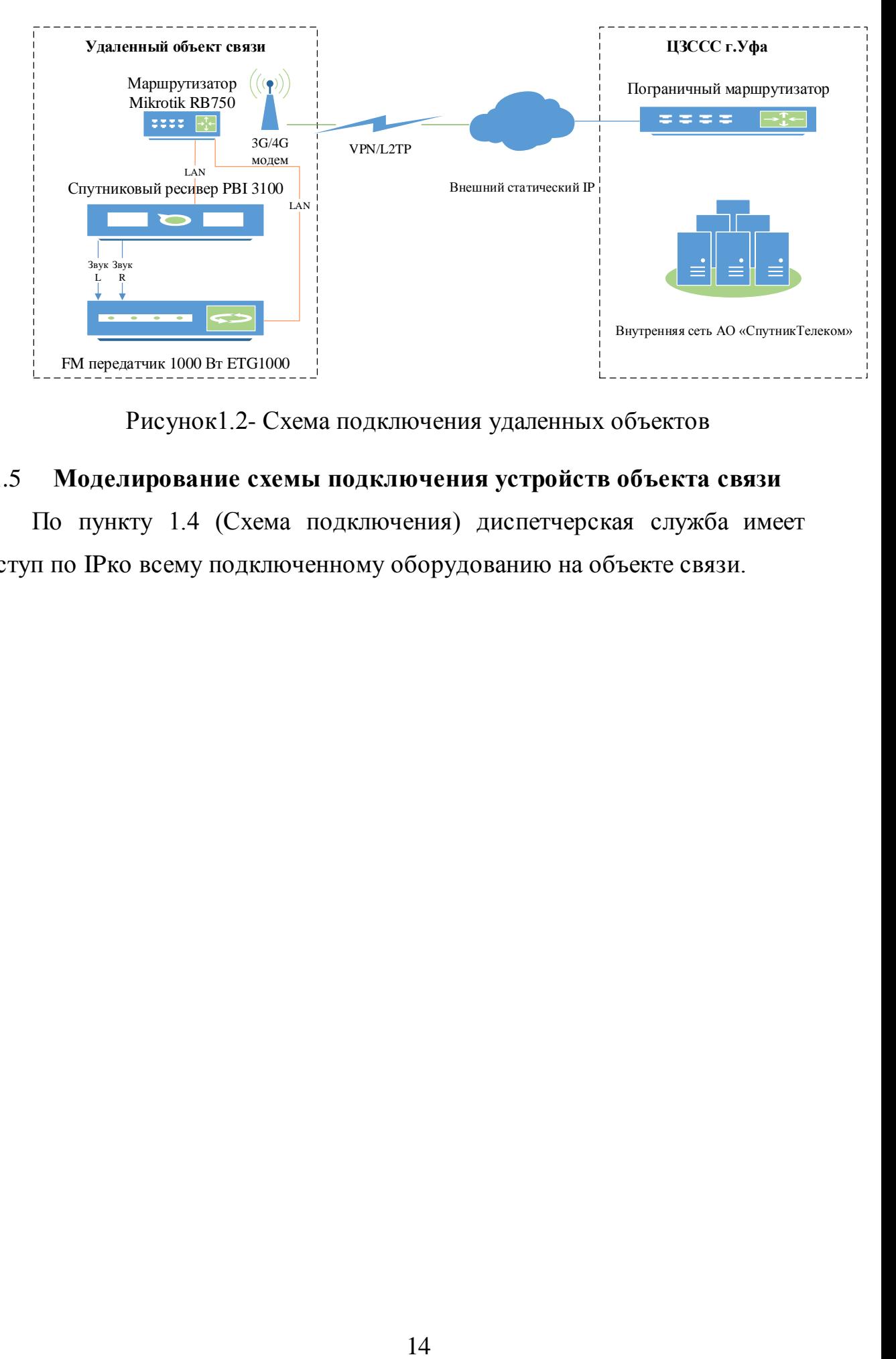

Рисунок1.2- Схема подключения удаленных объектов

### <span id="page-13-0"></span>1.5 **Моделирование схемы подключения устройств объекта связи**

По пункту 1.4 (Схема подключения) диспетчерская служба имеет доступ по IPко всему подключенному оборудованию на объекте связи.

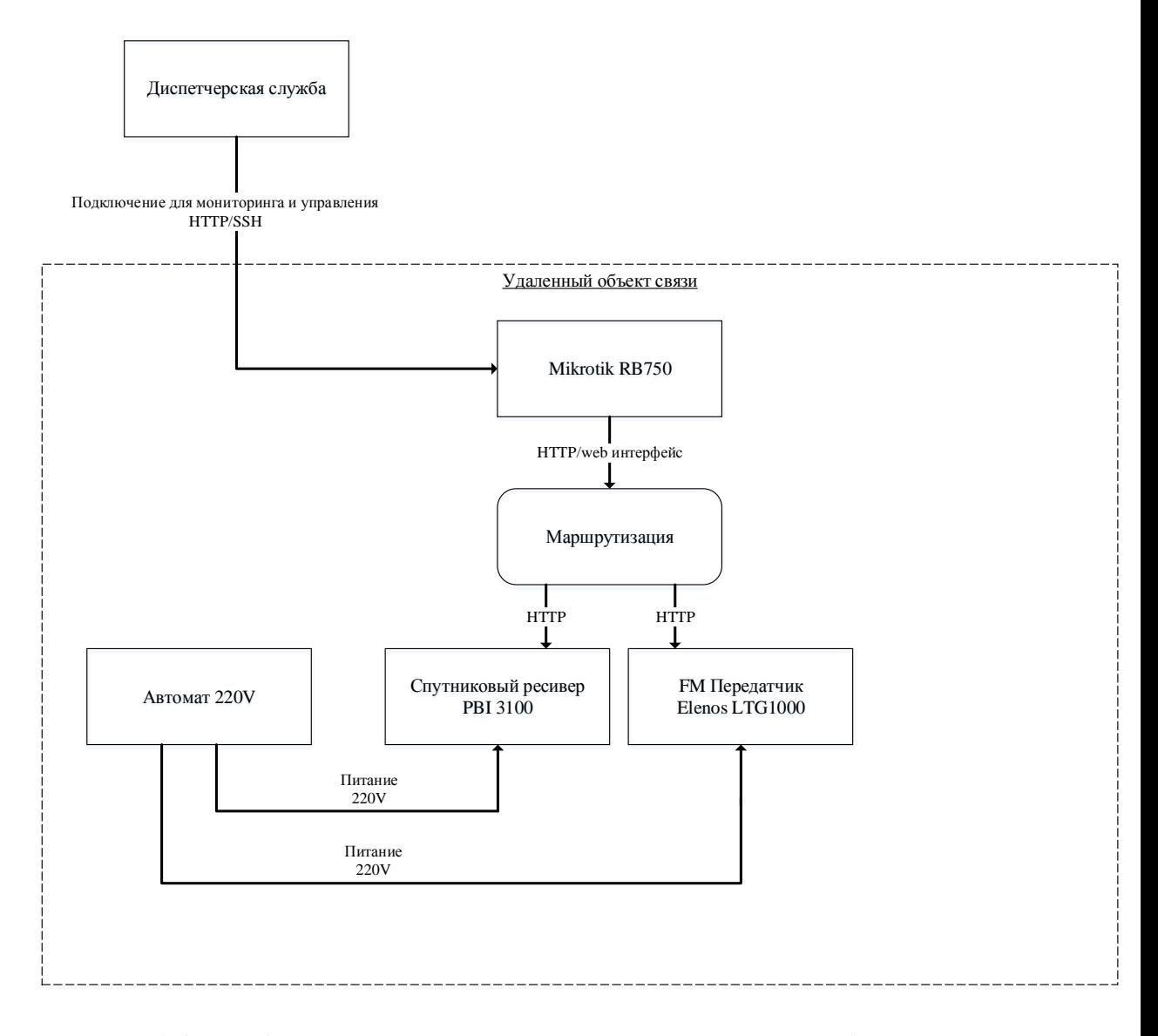

Рисунок1.3 - Рабочая схема подключения и управления оборудованием на объекте

### 1.6 **Постановка задачи**

<span id="page-14-0"></span>Необходимо с помощью имеющегося оборудования на объекте реализовать систему управления электропитанием для возможности включения/выключения устройств на объекте, а именно: спутникового ресивера и FMпередатчика.

Данная задача выполнима без установки дополнительного оборудования из-за грамотно подобранного и установленного на объекте маршрутизатора Mikrotik RB750Up – которая имеет 5 LANпортов и 4 из них умеют давать питание по Ethernetпорту и управлять данным питанием, как раз эту возможность и буду использовать для решения данной задачи, при этом у данного решения может быть одна, две, три или четыре управляемых розетки. Мощность 1500-2000 ватт на каждую.

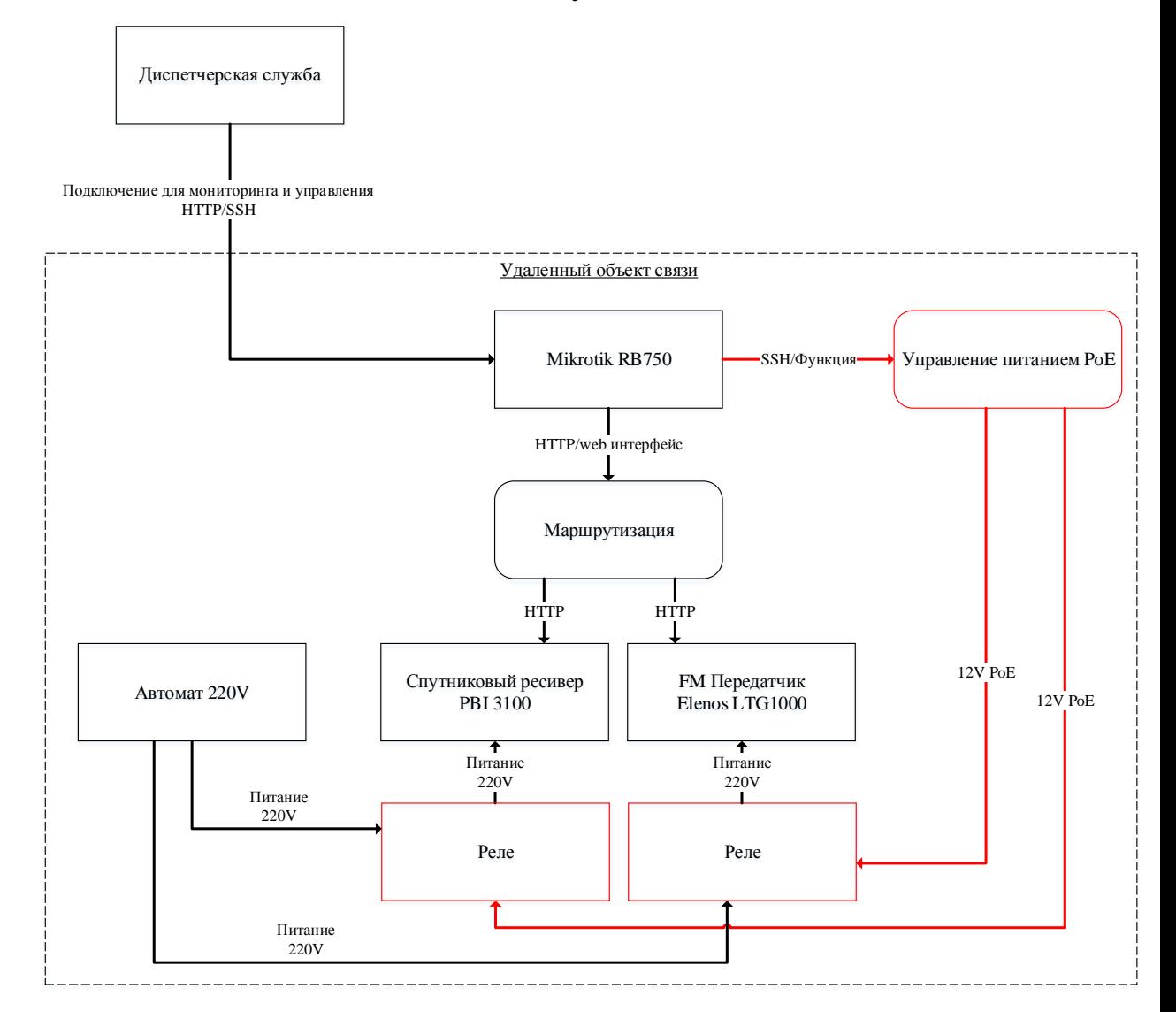

Рисунок1.4 - Планируемая схема подключения и управления оборудованием на объекте

Планируется установка розетки с автомобильным реле который по умолчанию будет пропускать через себя электропитание на устройство, к контактам реле так же будет подключено питание от PoEс управляемого порта маршрутизатора Mikrotikи в случаи подачи напряжения с порта на реле, он разорвет соединение с конечным устройством и отключит питание 220V. (Такое реле называется по умолчанию замкнутым).

## <span id="page-16-0"></span>1.7 **Анализ существующих разработок и основание выбора технологии проектирования.**

В последнее время на рыке появилось множество устройств для удаленного управления электропитанием, огромное количество различных вариаций и дополнительных функций под разные задачи. Предлагаю рассмотреть наиболее похожие и доступные варианты.

### **1.7.1 Устройства NetPing**

<span id="page-16-1"></span>Устройство NetPing 2/PWR-220 v3/ETH относится к классу IP PDU (IP powerdistributionunit) устройств. Эти устройства позволяют удаленно (через web-интерфейс устройства или при помощи SNMP-команд) включать, выключать и перезагружать оборудование путём управления розетками 220В.

Обычно NetPing 2/PWR-220 v3/ETH используется для:

Перезагрузки зависших маршрутизаторов, точек доступа, серверов и другого компьютерного оборудования без необходимости физического доступа к нему. Это позволяет экономить усилия и расходы на множество поездок с целью включить/выключить зависшую железку;

Удалённого включения/выключения дополнительного компьютерного оборудования. Физическое включение резервных серверов, маршрутизаторов, точек доступа можно производить по мере необходимости в ручном или автоматическом режиме и отключать их при исчезновении потребности в их работе. Это позволяет экономить электроэнергию и уменьшить износ оборудования, которое требуется только иногда или в определённые интервалы времени;

Удалённого управления кондиционерами, системами вентиляции и системами поддержания микроклимата. Подключенные датчики позволяют отслеживать текущую ситуацию, а удалённое управление розетками 220В позволяет включить необходимую систему без физического присутствия на

объекте, в том числе и в автоматическом режиме. Кондиционером устройство может управлять при помощи ИК-команд

Каждую из выходных розеток устройства можно удалённо включить/выключить/перезагрузить. Розетки могут управляться через встроенный web интерфейс, при помощи любого браузера или при помощи SNMP команд.

NetPing регулярно пингует указанные в настройкахip-адреса и, в случае их недоступности, на секунду снимает напряжение с розетки.

Факт перезапуска, что приятно, фиксируется в логе NetPing.

Имеет возможность подключения различных датчиков (влажности, протечки, температуры, открытия двери, наличия 220V) что так же может пригодится при улучшении объекта связи.

### **1.7.2 Устройство «ИКАР-ДУ»**

<span id="page-17-0"></span>Блок «ИКАР-ДУ» предназначен для дистанционного управления питанием оборудования по телефонной линии.

При внедрениивыбраннойсистемы удаленного управления нужно иметь с управляющей стороны модем, компьютер с установленным программным обеспечением, включающим в себя контроллер удаленной сети и установленную программу управления устройством. Необходимое оборудование на управляемой стороне включает: компьютер с установленным сервером удаленного доступа, телефонный модем, устройство удаленного доступа «ИКАР-ДУ».

Система предназначена для эксплуатации только в нормальных условиях и не рассчитана на воздействие ударных нагрузок и вибрации. Так же потребуется исключающий воздействие влаги и возникновение конденсата.

Возможности устройства в режиме дистанционного управления:

- $\bullet$ защищенный доступ (аутентификация),
- $\bullet$ смена паролей, контроль учетных записей,

- контроль электропитания 220 В,
- управление электропитанием выбранных устройств,
- возможностьперезапускае управляющего компьютера комплекса

### 1.7.3 Устройство AviosysIPPower 9258S

<span id="page-18-0"></span>Система дистанционного управления электропитанием. Позволяет удаленно по сети или через Internet контролировать (включать/выключать) до четырех различных устройств. Высокая степень безопасности и защиты, расширенный функционал, но вместе с тем, простота использования, делает ее незаменимой во всех сферах, где необходим контроль, но по тем или иным причинам нет возможности постоянного присутствия человека (умные дома, серверные, охраняемые объекты).

- WEB сервер и WEB интерфейс;

- Четыре независимо управляемых сетевых выхода;

- Ручной и удаленный метод контроля за каждым из портов;

- Удаленный управление подачей и отключением питания, а также перезагрузкой уст-в;

- Возможность задания гибкого графика работы индивидуально для каждого из выходов;

- Отложенное (по таймеру) и последовательное (друг за другом) включение/отключение питания уст-в;

- Металлический корпус повышает износостойкость, противостоит неблагоприятным климатическим условиям;

- Защита от коротких замыканий и перегрузки линий;

- Используется операционная система Linux;

- Встроена защита паролем от несанкционированного доступа;

- ОтправкаЕ-Маію состоянии сервера;

- Синхронизация с сервером времени поNTP или ручная настройка времени администратором;

- Функция WOL (Wake-on-LAN), дает возможность включать компьютеры илилюбое другое оборудование,которое поддерживаетWOL;

- Централизованное управление несколькими устройствами серии IPPower с помощью приложения IPPowerCenter;

- Поддерживаемые протоколы: TCP/IP, ARP, HTTP, SMTP, SNMP, Telnet, NTP, DHCP, DNS, DDNS.

### **1.7.3 Устройство PLANETIPM-8002**

<span id="page-19-0"></span>PLANET представляет новый продукт в линейке сетевого оборудования - 8-портовый коммутатор управления питанием электросети. IPM-8002 обеспечивает возможность удаленного управления и контроля питания любых устройств, подключенных через коммутатор к электросети. Коммутатор содержит 8 портов с выходом 220В, каждый из которых контролируется и управляется отдельно. Управление питанием устройств обеспечивается локально или удаленно через WEB/telnet интерфейс. Локально состояние питания подключенных устройств контролируются через 7-сегментные индикаторы.

### 1.8 **Выводы по первой главе.**

<span id="page-19-1"></span>Системы удаленного управления электропитанием 220 вольт для включения или выключения оборудования представлены на рынке многими производителями, в том числе и отечественными – NetPing 2/PWR-220, Икар-ДУ, Aviosys IP Power 9258 S, Planet IPM-8002-EU. Но стоимость подобного оборудования достаточно высока. И в условиях реальной эксплуатации часто возникает потребность в более гибкой системе проверок работы оборудования и переключения каналов связи, что реализовать с помощью существующих на рынке устройствах невозможно.

Программное обеспечение этих устройств недостаточно стабильное и иногда дает сбои, выраженные в виде самопроизвольного отключения

нагрузки или зависаний, что не позволяет использовать их в труднодоступных местах.

Для предприятия АО «СпутникТелеком» имеется необходимость на некоторых объектах удаленно управлять электропитанием. На данных объектах уже реализована система удаленного доступа для мониторинга и управления оборудованием. Основная цель добавить к данной системе возможность включить и выключать оборудование, желательно реализовать на имеющихся устройствах и не добавлять новые т.к. любое дополнительное оборудование, установленное в разрыв, может служить слабым местом системы в целом. Так же хорошее оборудование с гибким функционалом под цели предприятия будет стоить не малых денег, учитывая на будущее, что имеется более 300 объектов связи.

Возможность удаленного включения/выключения оборудования позволит решать проблемы зависания оборудования и аварийного отключения устройств, без выезда на объект специалиста, что в свою очередь так же снижает затраты на ГСМ и командировочные расходы.

## <span id="page-21-0"></span>**Глава 2. Разработка и реализация проектного решения**

### 2.1 **Алгоритм работы и функциональная схема проекта**

<span id="page-21-1"></span>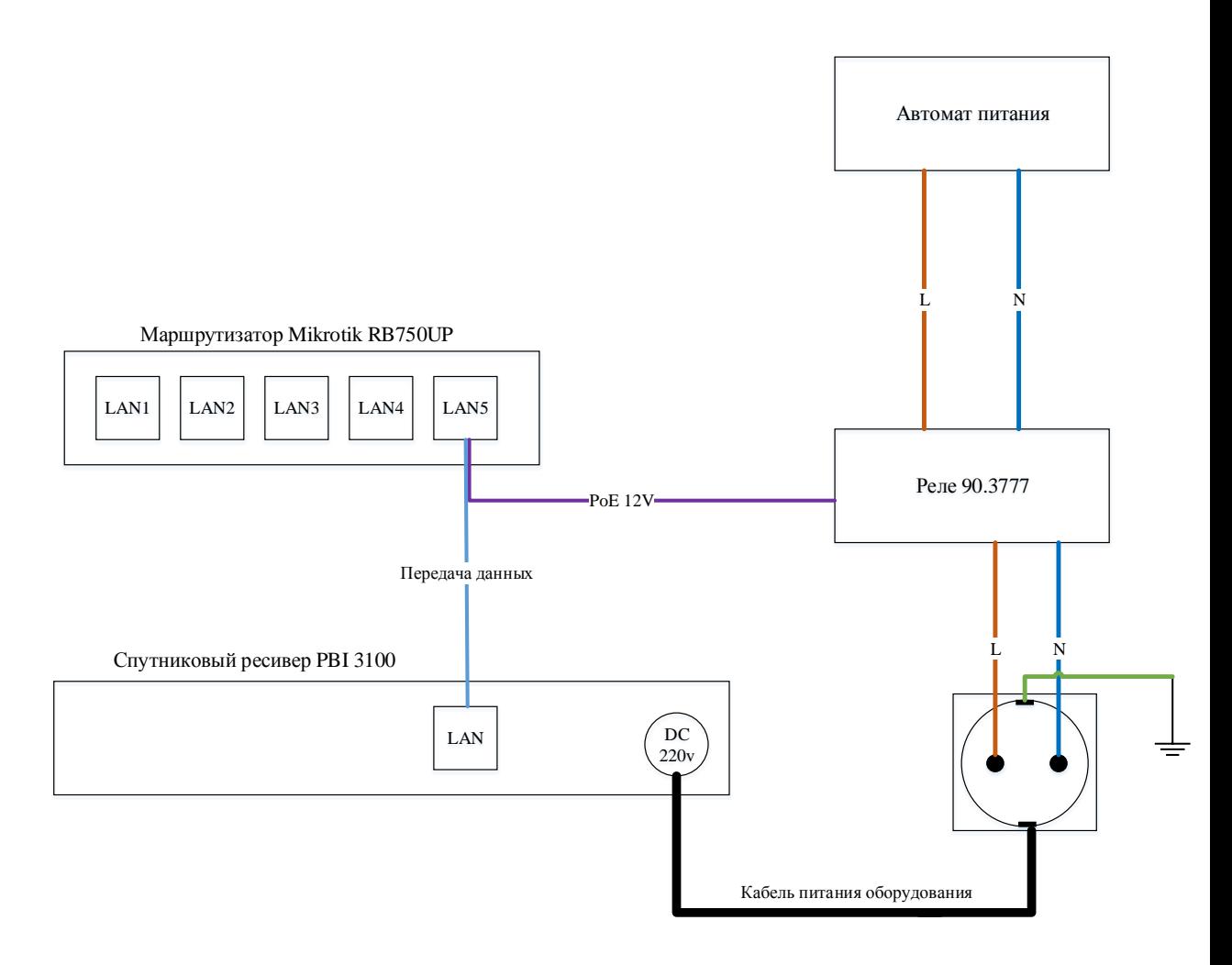

Рисунок2.1 - Схема подключения питания

Основной алгоритм заключается в реализации, управляемой розетки которая подключена к автомату через реле. Реле — электрическое или электронное устройство (ключ), предназначенное для замыкания или размыкания электрической цепи при заданных изменениях электрических или неэлектрических входных воздействий. Как правило под данным термином имеется ввиду электромагнитное реле — электромеханическое прибор, замыкающий или(и) размыкающий механические электрические контакты при подаче в обмотку реле электрического тока, порождающего магнитное поле, которое вызывает движенияферромагнитного якоря реле,

связанного механически с контактами и дальнейшее перемещение контактов, коммутирует наружную электрическую цепь.

В обычном (пассивном) режиме устройство работает так же, как и при прямом подключении к автомату, но как только на 12 V контакты реле поступает напряжение цепь размыкается и конечное устройство отключается от питания 220V.

#### $2.2$ Требования к программному модулю

<span id="page-22-0"></span>Выработка требований - данный термин используют для описания деятельности по документированию, выявлению и обслуживанию ряда требований, которые предъявляются к программной системе. Речь идет о выяснении того, что хотят получить от системы заинтересованные стороны. Так как конечныйвид программной системыформируется при наборе требований, эффективная выработка требований - является решающим фактором успеха в проектах при разработке программного обеспечения.

Программный модуль планируется запускать с сети предприятия, на компьютере диспетчера соперационной системой не ниже Windows 10x64. Потребуется сформировать список устройств с названиями и IPадресами, с возможность их редактировать, удалять или добавлять новые устройства. Управление электропитанием на объекте будет осуществляться при помощи подключения к маршрутизатору и отправки sshкоманд. Так же необходимо настроить и установить проверку всех активных устройств в автоматическом режиме и сообщать диспетчеру (администратору) о возникших проблемах умея отличать проблему на канале связи и проблемы на конечном устройстве.

Базу данных планируется использовать для хранения логов и управления таблицами с параметрами устройств и объектами связи.

Функциональные требования - описание на естественном языке функций, выполняемых системой, и ограничений, накладываемых на неё.

Таблица № 2.1 - Функциональные требования

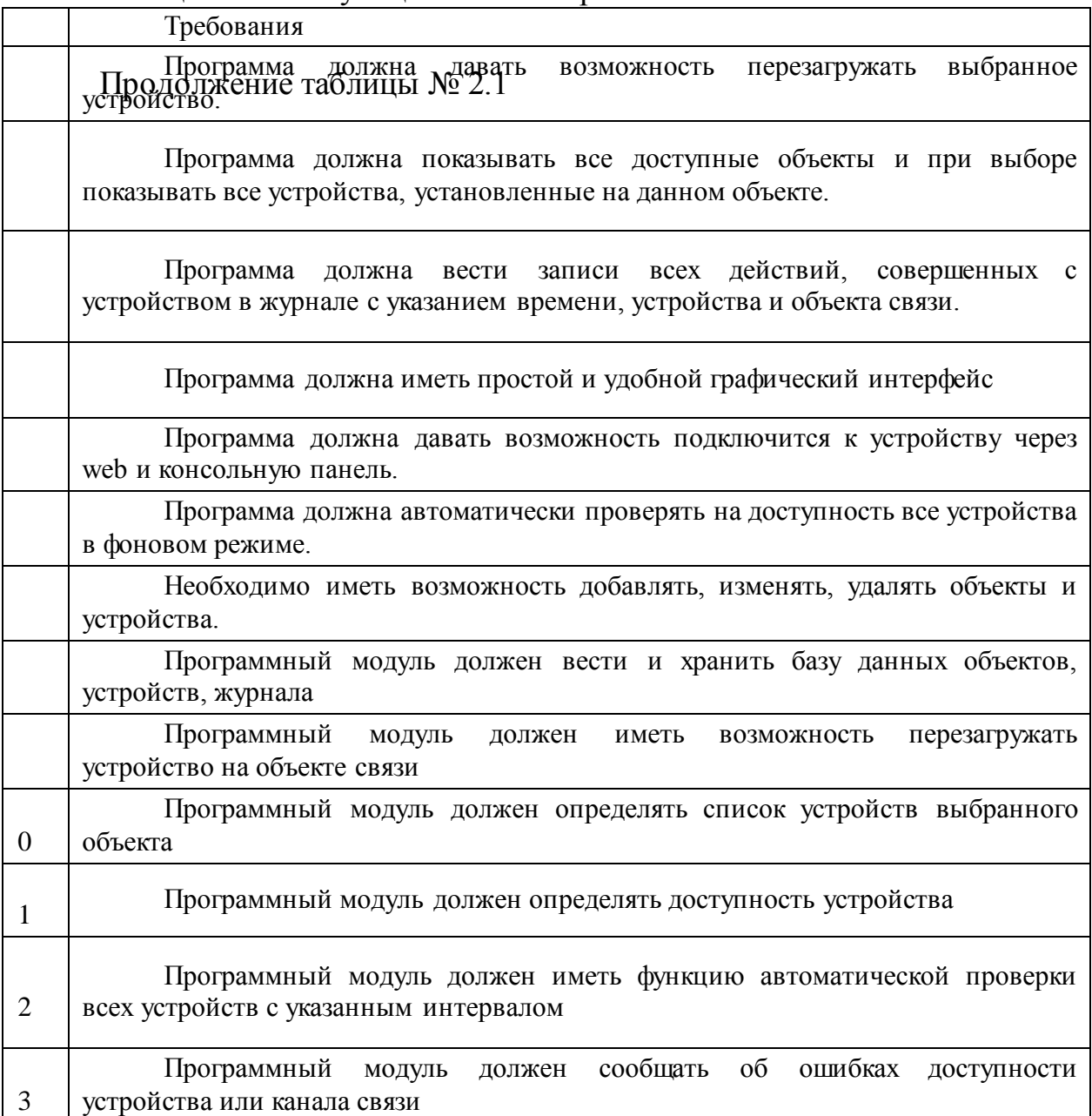

**Нефункциональные требования**. Описывают характеристики системы и её окружения, а не поведение системы. Здесь также может быть приведён перечень ограничений, накладываемых на действия и функции, выполняемые системой. Они включают временные ограничения, ограничения на процесс разработки системы, стандарты и т.д. В данном модуле можно определить следующие нефункциональные требования:

- Программный модуль должен быть совместим с операционной системой Windows 7/8/10
- Программный модуль должен иметь функцию SSH клиента
- Программный модуль должен поддерживать протокол ICMP для проверки устройства утилитой ping
- Программный модуль должен поддерживать протокол НТТР для отображения web панели устройства
- Программный модуль должен поддерживать стандарты подключения современных СУБД

#### $2.3$ Диаграмма прецедентов

<span id="page-24-0"></span>Диаграммы прецедентов является одним из пяти типов диаграмм, которые применяются в UML для моделирования динамических аспектов систем (оставшиеся четыре типа-это диаграммысостояний, деятельности, кооперации и последовательностей). Диаграммы прецедентов играют основную роль в моделировании поведения системы, подсистемы или класса. Каждая диаграммаотображает множество прецедентов, актеров и отношения между ними. Диаграммы прецедентов используютсяв моделировании вида системы с точки зрения прецедентов или вариантов использования. Больше всего это предполагает моделирование контекста системы, подсистемы или требований, либо моделирование класса предъявляемых  $\mathbf K$ поведению выбранных элементов. Диаграммы прецедентов имеютогромное значение при визуализации, специфицирования и документирования поведения элемента. Они упрощают понимание систем, подсистем или классов, представляя взгляд извне на то, как данные элементы могут быть использованы в соответствующем контексте. Так же, такие диаграммы важны для тестирования исполняемых систем в процессе прямого проектирования и для понимания их внутреннего устройства при обратном проектировании.

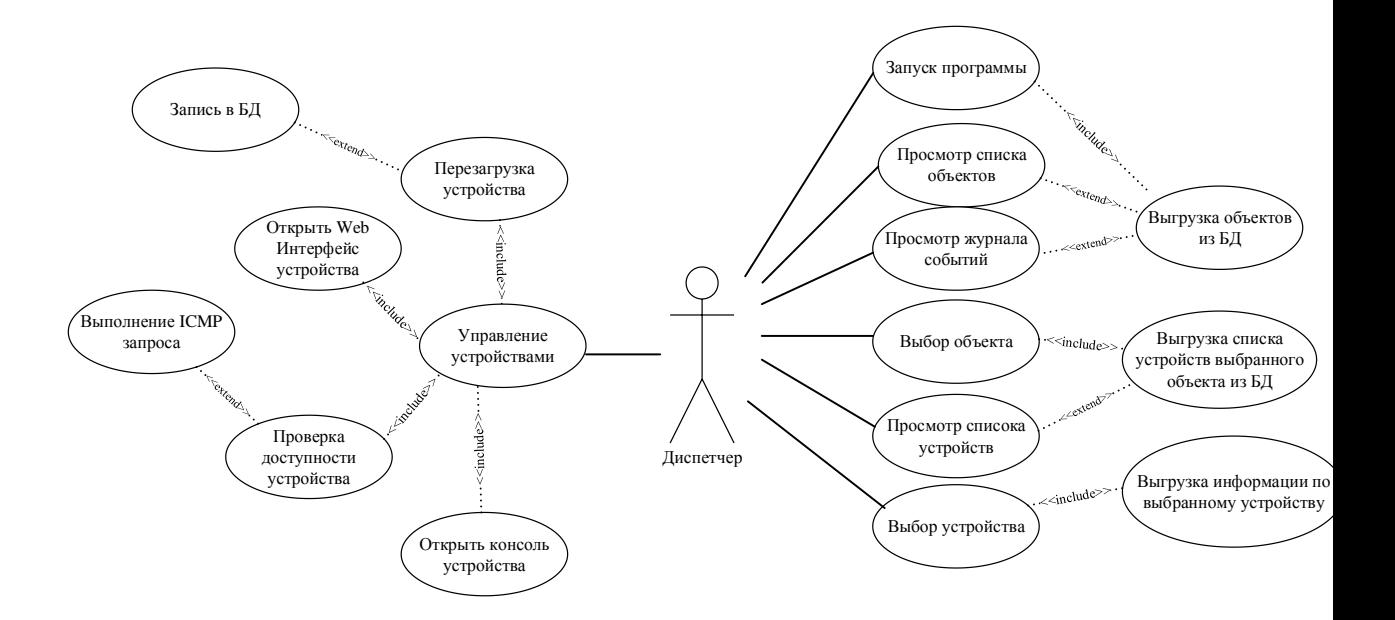

Рисунок 2.2 - Диаграмма прецедентов

Для данного программного модуля использовал следующих актеров:

- Диспетчер пользователь программы
- БД ИС база данных информационной системы
- ИС информационная система

Главным действующим звеном в системе является диспетчер, который при открытии программы, выборе объекта или устройства напрямую взаимодействует с БД ИС, получая запрошенные результаты на главном экране программы, где так же отображается журнал событий. При выборе устройства отображается список действий,используя которые диспетчер будет взаимодействовать с инструментами и функциями самой ИС, которая в свою очередь взаимодействует с БД ИС для записи результатов выбранных действий.

### **2.4 Разработка программного модуля**

<span id="page-25-0"></span>Для графического отображения алгоритма программного модуля составил блок-схему (Рисунок 2.2) Где можно наглядно рассмотреть процесс цикла проверки в зависимости от включения функции автоматической проверки, и видим исходя из каких алгоритмов программа решает, что канал связи не доступен. После запуска программы и загрузки списка объектов программа находится в режиме ожидания.

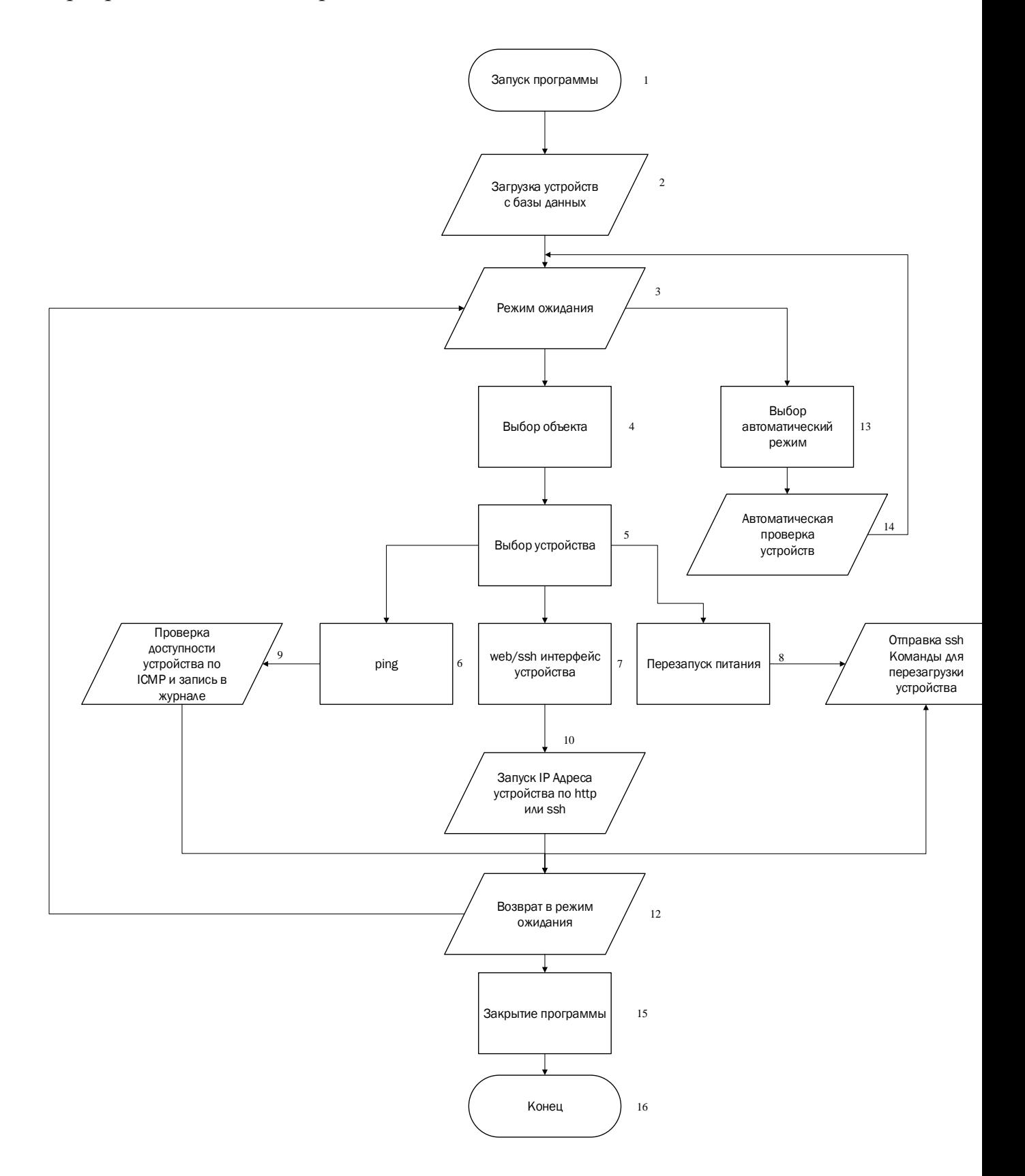

### Рисунок 2.2- Блок схема работы программы

В связи с большим количеством объектов связи и устройств в целом, было принято решение хранить всю информацию по ним в базе данных с использованием трех таблиц.

На объекте связи основным устройством связи будет служить маршрутизатор, на объекте он один и вся маршрутизация, и доступ к устройствам происходит через него. Для данной таблицы будут необходимы такие поля как:

- $\bullet$  id
- Наименование объекта
- $\bullet$  IP адрес

Сами устройства, которые находятся на объекте, их может быть несколько и все они подключены к маршрутизатору и наследуют «наименование объекта» от маршрутизатора. Для данной таблицы будут необходимы такие поля как:

- $\bullet$  id
- Наименование объекта
- Наименование устройства
- $\bullet$  IP адрес
- Порт SSH
- Порт HTTP
- $\bullet$   $\Box$  Top  $\uparrow$  telnet

Так же необходимо создание таблицы для ведения логов, с полями:

- $\bullet$  id
- Дата и время
- Сообщение

### 2.5 Выбор языка программирования

<span id="page-29-0"></span>В соответствии с выявленными задачи и требованиями был выбраныязыки, наиболее подходящие для разработки:

- $Python + Qt$
- $\bullet$  Java
- $\bullet$  C#

Важные факторы, выбор которые ПОВЛИЯЛИ на языка программирования:

- полностью объектно-ориентированный язык;  $\bullet$
- возможности наследования и универсализации;
- удобство в использовании гибкость в настройке  $\bullet$
- имеется возможность использования готовых библиотек классов  $\bullet$
- совместимость с другим ПО и ОС Microsoft
- опыт в разработке
- удобство в работе с базами данных
- удобный дизайнер форм  $\bullet$
- совместимость с х32 и х64 разрядными системами
- удобный синтаксис

В таблице хотел оценить самые важные для меня критерии в выборе языка разработки по 5 бальной шкале

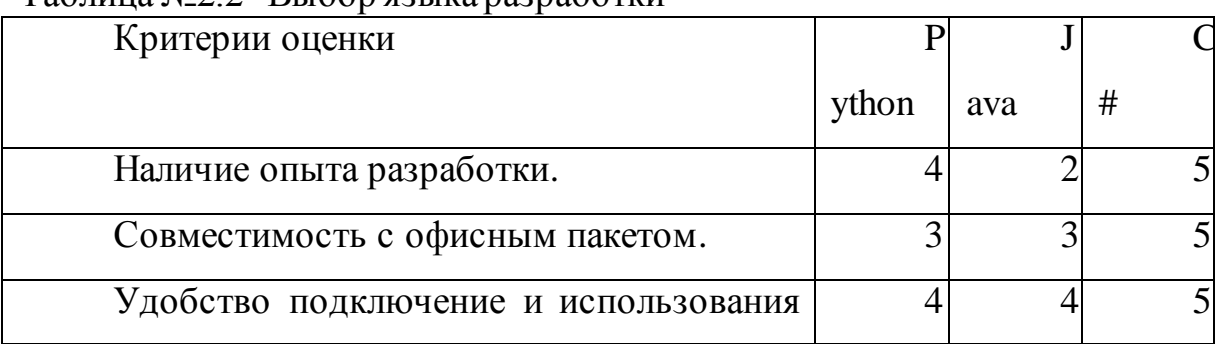

### $Ta6\pi$ ина №22- Выбор языка разработки

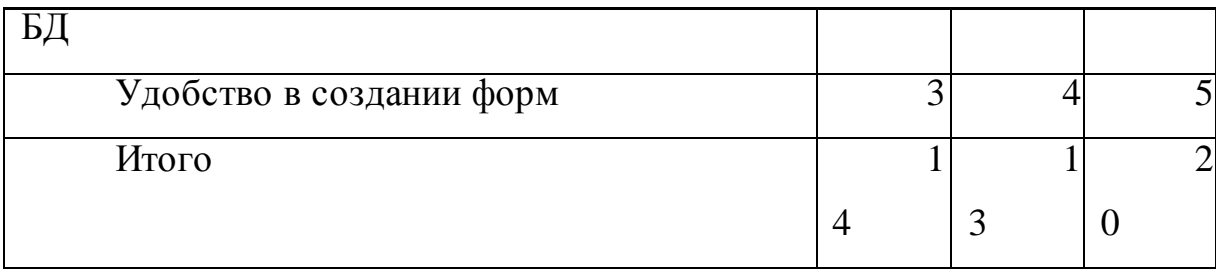

Учитывая данные факторы самым подходящим языком для реализации данного проекта был выбран С#.

Так как данный язык программирования отлично подойдет для данных целей, а именно создания небольшого приложения с графическим интерфейсом, работы с базой данных и подключения по ssh.

При разработке приложений на выбранном языке не будет проблем с совместимостью на операционных системах Windows, что является несомненным плюсом учитывая требования и по операционной системе на рабочих местах диспетчерской службы.

Широкий набор библиотек, которые можно лобавить через стандартную панель VisualStudio, позволит легко подставить набор инструментов и функций для подключения по ssh.

Удобство создания графического пользовательского интерфейса(GraphicalUserInterface, GUI) благодаря конструктору форм (FormsDesigner) который предоставляет полный комплекс инструментов для детальной разработки формы с использованием обработчиков событий и средствами управления.

Так же С# предоставляет средства для удобного подключения к базе данных и набор инструментов для работы с ней.

#### 2.6 Выбор СУБД

<span id="page-30-0"></span>База данных (БД) - это совокупность данных, хранимых в соответствии со схемой данных, манипулирование которыми выполняют в соответствии с правилами средств моделирования данных, так же отображаютсостояние

объектов и их отношений в конкретной рассматриваемой предметной области.

Для создания, ведения и управления базами данных используют специализированные программные средства - системы управления базами данных (СУБД). Основные функции СУБД:

- Реализация структур для хранения информации.
- Создание запросов, которые удовлетворяют определенные требования.
- Возможность создания отчетов с анализом информации БД.
- Разработка форм, являющиеся аналогами бумажных документов.
- Реализация программирование задач пользователя по работе с БД.
- Защита информациис помощью паролей и шифрации.
- Возможность многопользовательского доступа к БД.

СУБД - это совокупность программных средств, благодарякоторым осуществляется управление данными в базе, доступ и поддержка их в состоянии, согласно определенной предметной области.

Модель данных -тип модели данных, которая определяет логическую структуру базы данных и принципиально определяет, каким образом данные могут быть сохранены, организованы и обработаны. Наиболее популярным примером модели базы данных является реляционная модель, которая использует табличный формат.

Реляционная модель множество  $-9T<sub>O</sub>$ взаимосвязанных двумерных таблиц, обработка данных на основе теории отношений. Реляционной считается БД, где все данные представлены пользователю как прямоугольные таблицы значений данных, а операции над БД приводятся к действиям с таблицами. Исходя из этого, модель представляет собой ряд простых двумерных таблиц -отношений (объектов). Таблица состоит из столбцов и строк и имеет уникальные имена внутри базы данных. В каждом столбце имеется имя, записанное в верхней части

таблицы, которое должно быть уникальным, но разные таблицы могут иметь столбцы с одинаковыми именами. Любая таблица должна иметь минимум один столбец. Строки могут не иметь имя, порядок следования в таблице не задан и количество не ограничено. Между таблицами устанавливаются связи динамически по равенству значений соответствующих атрибутов в таблицах. Используется 3 вида связей -1:1, 1:n, n:n [11].

Для сравнения выбраны системв управления с файловой БД

- 1) SOLite
- 2) MS Access

**SQLite-является файловой базой данных**, которая способна легко встраиваться в приложения. Все данные базы хранятся в едином файле с расширением .db и в сравнении с сетевыми СУБД взаимодействие происходит непосредственно с файлом базы. Такой файл легко позволяет переносить базу данных между компьютерами пользователей или хранить в сетевой папке для использования с разных расположений в сети. Имеет широкий набор инструментов для работы с базой в бесплатной программе SQLiteStudio. вместо портов и сокетов в сетевых СУБД. По этой причине SQLite очень быстрая имощная в силу технологий обслуживающих библиотек.

При разработке небольших приложений главным плюсом является что нет необходимости поднимать и запускать сервер и достаточно создать файл, так же удобные библиотеки для подключения и работы с базой данных написанной на языке С.

Из недостатковSQLitecледует выделить:

Не имеет систему управления пользователями - в отличии от более крупных СУБД, которые включают в себяфункции управления правами доступа пользователей и средства защиты. Для небольших проектов это не является критичным.

Так как СУБД SOLite обращается и работает напрямую с файлом, то появляется недостаток выраженной скоростью работы, которая напрямую зависит от скорости чтения накопителя в которой хранится файл и не имеет особой возможности увеличения производительности.

Наиболее частое применении SQLiteнаходит в небольших или встроенных приложениях где важна возможность легкого переноса приложения и не требуется большая масштабируемость. Таких как однопользовательские приложения, мобильные приложения или игры.

MS Access- имеет достаточно широкий диапазон средств для анализа, ввода и также представления данных. Данные средства обладают простотой и удобством, а также продуктивны, что отражается на скорости разработки приложений.

MSAccess так же, как и SQLitexpaнит все данные в одном файле, ираспределяет данные по разным таблицам, как и необходимо в реляционной СУБД. Это относится не только к информации в таблицах, но и другим типам

данных и объекты базы данных.

описании положительных и отрицательных При качеств файловой базы данных в сравнении с SQLiteбудет иметь такие же положительные моменты, как простота управления и переноса, нет необходимости запускать, настраивать и поддерживать отдельный сервер. Так и минусы, связанные с файловой структурой, как отсутствие системы управления пользователями и пределы границы скорости работы с файлом. И еще раз хочу отметить что для данного проекта минусы которая имеет файловая база данных не являются существенными, т.к. приложение не сетевое и база данных объектов относительно не большая (Максимум 500 объектов и 1500 устройств)

MS Access для основной работы с данными и разработке приложений имеет встроенные инструменты (Мастера)предназначенные для простого и быстрого выполнения основных операций.

В первую очередьследует отметить распространенность из-за того, что Access является продуктом компании Microsoft, программное обеспечение (ПО) и операционные системы (ОС) которой использует большинство пользователей персональных компьютеров. MSAccessполностью совместим соперационной системой Window s, которая используется на рабочих компьютерах предприятия.

Необходимо заметить ориентированность на пользователя с разной профессиональной подготовкой, ЧTO характеризуется обилием вспомогательных средств, полноценную систему справки и имеет удобный, интуитивно понятный интерфейс.

MS Access также обладает возможностями по экспорту и импорту данных в разные форматы, начиная от текстовых файлов и таблиц Excel, до, заканчивая любой серверной СУБД.

Выберем критерии для анализа СУБД:

1. Наличие опыта разработки.

2. Совместимость с офисным пакетом.

3. Потребление ресурсов компьютера

4. Удобство использования в С#.

5. Файловая база данных

Оцениваться системы будут по 5-бальной шкале, где 5 означает соответствие требованиямпо критерию, а 0 полное его несоответствие. Выбор по критериям отображен в следующей таблице (Таблица 2.1).

| $\Gamma$ averting $\Gamma$ (22.5 - 7 minums) $\sim$ 5 D <sub>H</sub> |              |           |
|----------------------------------------------------------------------|--------------|-----------|
| Критерии оценки                                                      | <b>SQLit</b> | <b>MS</b> |
|                                                                      | e            | Access    |
| Наличие опыта разработки.                                            |              |           |
| Совместимость<br>офисным<br>$\mathbf{c}$                             |              |           |
| пакетом.                                                             |              |           |
| Потребление<br>ресурсов                                              |              |           |

Таблица №23- Анализ СУБЛ

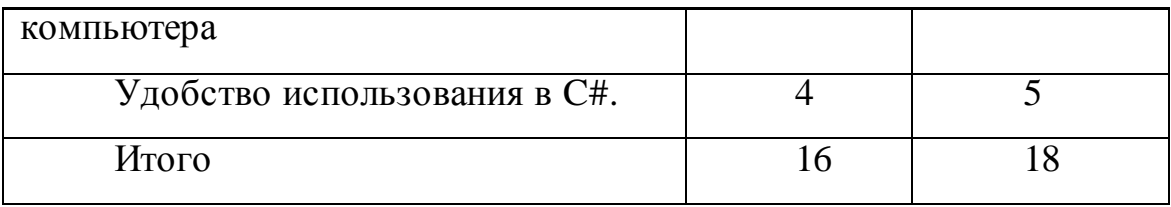

В ходе анализа была выбрано СУБД MS Access в качестве инструмента разработки БД(База данных) которая поддерживает реляционную модель данных, имеет файловую базу данных, не требует установки серверного решения, полностью совместима с офисным пакетом MSOffice и имеется опыт разработки и работы.

Так же ключевою роль сыграло, удобство подключения и работы с базы данных ранее выбранного языка программирования С#. При разработке в VisualStudioимеется набор инструментов для удобной работы с файлами MSAccessи мастер подключений, который позволяет легко подключаться и поддерживать связь с базой данных.

#### $2.7$ Структура и описание таблиц базы данных

<span id="page-35-0"></span>Для более детального представления таблицы данных сделал таблицу Таблица № 2.4 - Описание таблицы базы данных

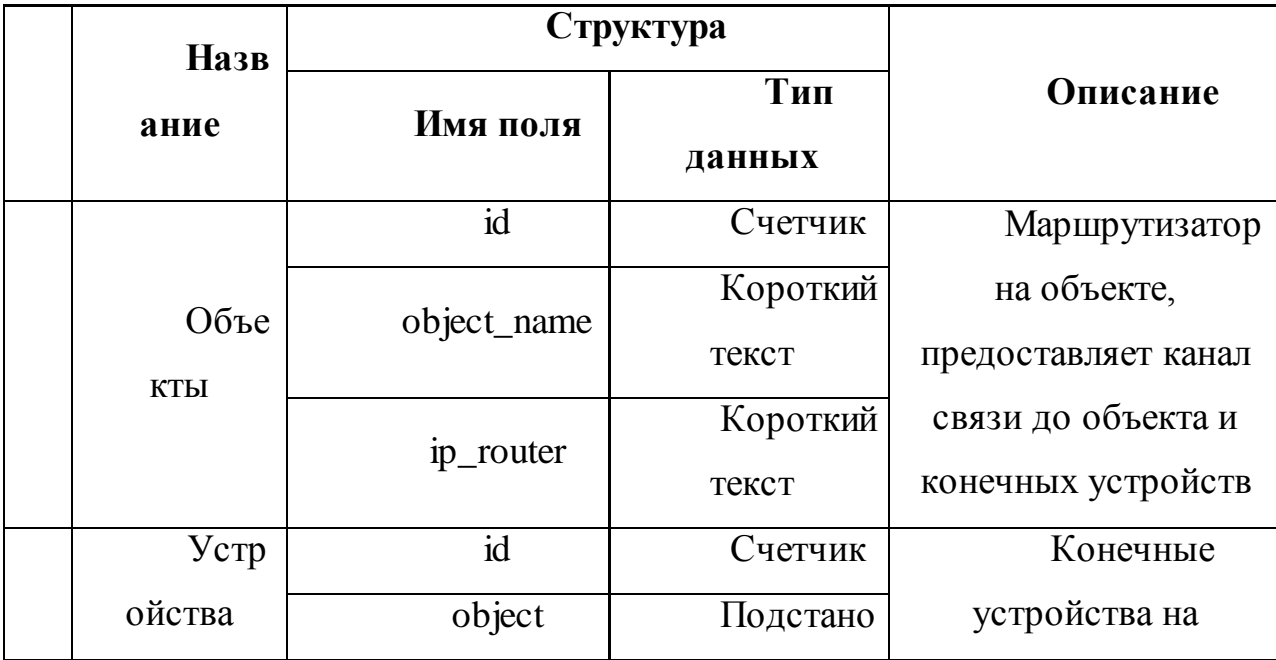

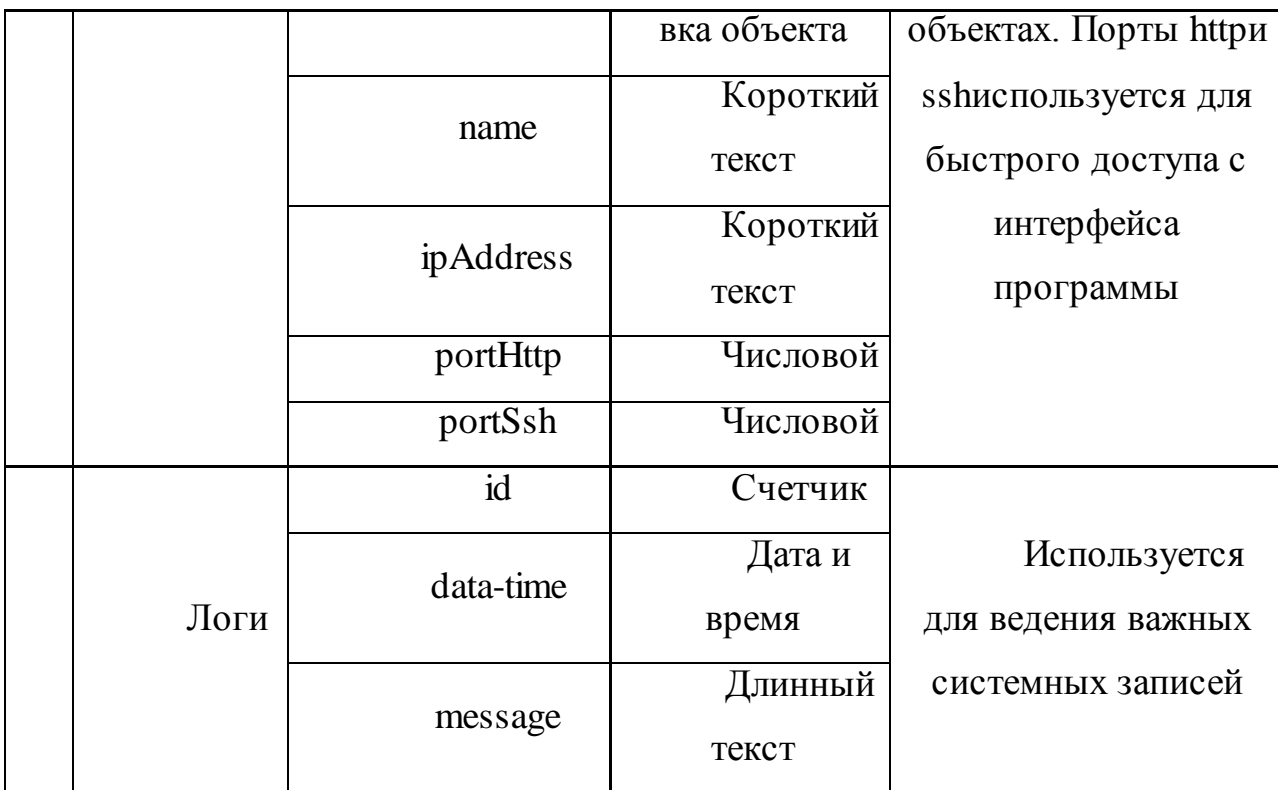

Схема данных будет выглядит следующим образом

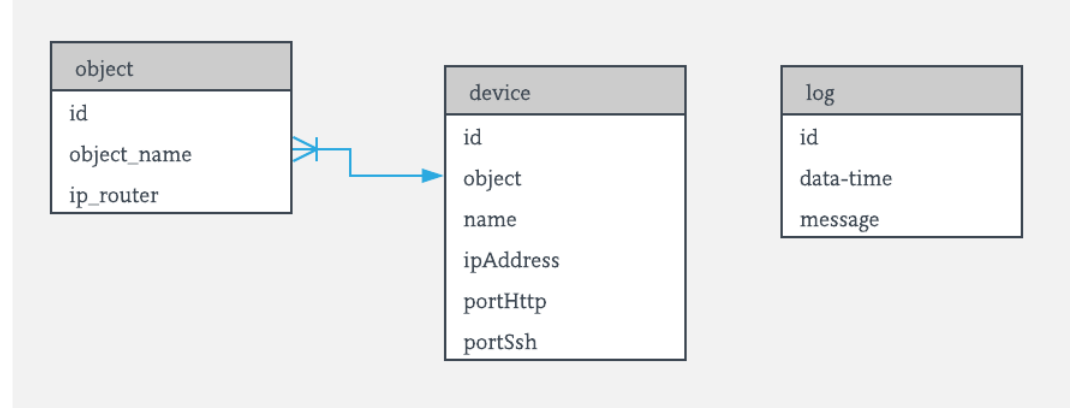

Рисунок2.3 - Схема данных

При создание реляционной базы в СУБД Access включает создание схемы данных. Которая наглядно отображает всю логическую структуру базы данных: сами таблицы, связи между ними.

Для представления объектов связи могут выступать маршрутизаторы на объекте, они установлены на каждом объекте и через них устанавливается канал связи до подключенного на объекте оборудования. Для сетевого маршрута и доступа непосредственно к маршрутизатору необходим лишь ipадрес маршрутизатора на объекте, и для его определения название объекта.

Каждое устройство установлено на объекте за маршрутизатором и для этого используем связь между таблицами объекта и устройства, где каждое устройства имеет название объекта, наследуемое из первой таблицы.

Таблицу журнала логов (log) следует создавать отдельно без связи, и уже в программном модуле при событиях записи в журнале добавить функцию ввода названия устройства и объекта в поле сообщения.

#### 2.8 Проектирование графического интерфейса программы

<span id="page-37-0"></span>На рисунке 3.2 описанадиаграмма состояний пользовательского интерфейса. Основное предназначение данной диаграммы — описать последовательности состояний  $\overline{M}$ возможные переходов. которые характеризуются поведение элемента модели в течение всего жизненного цикла.

При запуске программы открывается главное окно приложения и происходит загрузка списка объектов из базы данных, затем программа переходит в состояние ожидания. События для выполнения могут являться выбор объектов, выбор устройств, запуск автоматического режима и действия с выбранном устройством.

При нажатии на кнопку webинтерфейс или sshконсоль открываются дополнительные окна для работы по отдельным портам устройства и не зависят от разработанного приложения и не влияют на главное окно приложения, а при нажатии кнопки возврат или закрыть, программа обратно переходит в главное окно.

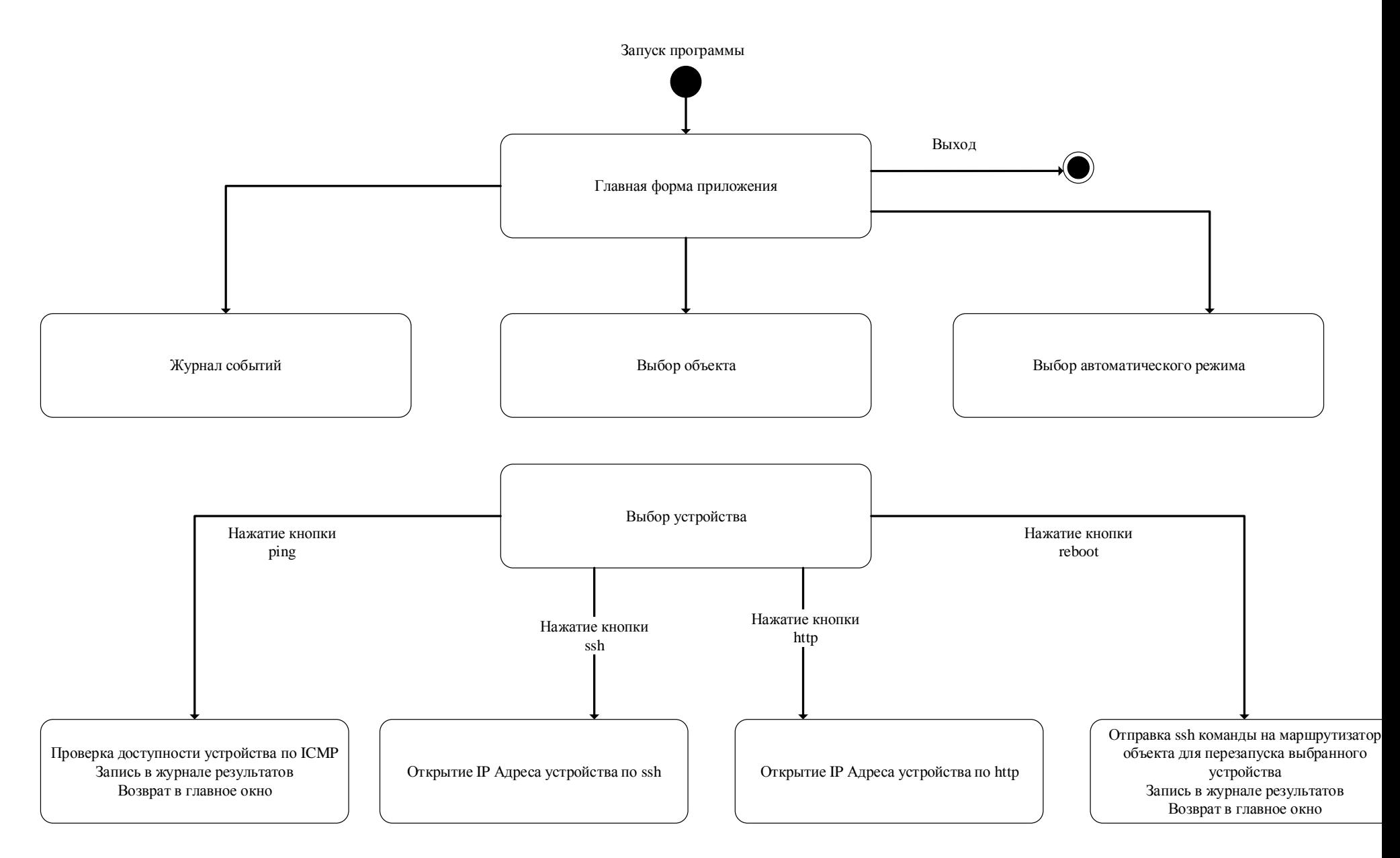

Рисунок. 2.2 -Диаграмма состояний пользовательского интерфейса

В диаграмме представлены 3 составных состояния

- 1. Главное окно приложения
- 2. Web интерфейс устройства
- 3. Sshконсоль устройства

Эти состояния представляют собой разные окно приложения. Главное окно приложение является разработанной формой на С#, а веб интерфейс и sshконсоль устройства представляют функцию готового доступа в новом окне по протоколам httpили sshпо ipадресу выбранного из списка устройства.

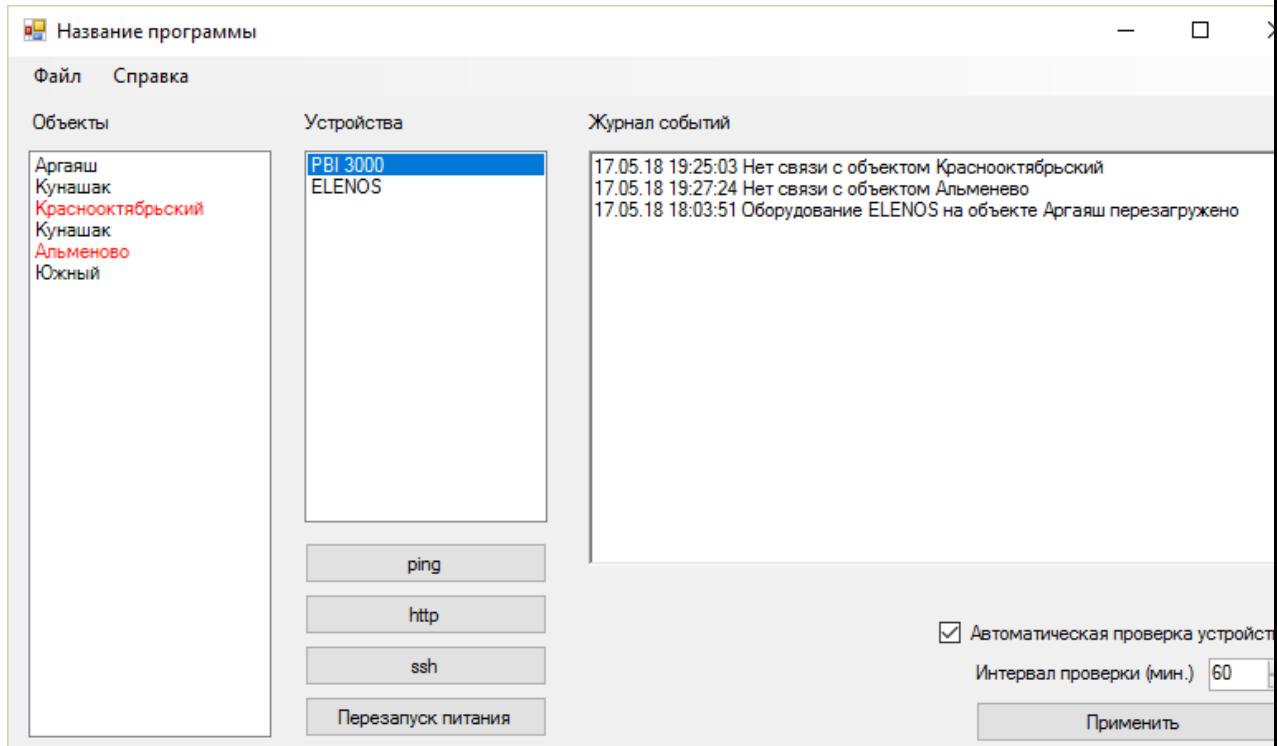

Рисунок2.3 - Макет главного окна приложения

При запуске программы происходит обращение к БД для заполнения поля объекты и выгрузки журнала событий. При выборе любого объекта из списка показывает установленные устройства на данном объекте.

### Список «объекты»

Слева находится список объектов, это маршрутизаторы, установленные на объектах и подключенные через интернет к сети предприятия, есть возможность добавить объекты как через программу, так и непосредственно

в самом файле базы данных через MSAccess. Для визуализации объектов с проблемами в канале связи используется смена цвета.

Список «устройства»

Находится посередине, показывает установленные и подключенные устройства на выбранном объекте и имеет под собой кнопки действия, которые будут применятся к выбранному устройству.

Действия с устройством

- PING–выполняет проверку утилитой pingno IPадресу устройства
- HTTP открывает WEBинтерфейс по IPадресу устройства
- $\bullet$  SSH запускает sshсоединение по IPадресу устройства
- Reboot Отправляет sshкоманду на маршрутизатор объекта для размыкания и замыкания реле для перезапуска электропитания подключенного устройства

Текстовое поле «Журнал событий»

Здесь ведутся все важные события, обнаруженные программой, такие как перезапуск устройств, обрыв на канале связи. Ошибки доступности устройства.

Автоматическая проверка устройств.

Включается галочкой в checkBox в правом нижнем углу главного окна. При активном состоянии включается таймер, который запускает процесс проверки всех устройств в фоновом режиме с указанным интервалом времени.

### 2.9 **Выводы по второй главе**

<span id="page-40-0"></span>Был рассмотрен алгоритм работы и функциональная схема проекта, составлена блок-схема работы с учетом требований программы. В результате сравнения языков разработки и СУБД, для данного решения была выбрана связка C# и MSAccess. Спроектирована база данных и диаграмма состояний пользовательского интерфейса.

В данной главе видим несколько элементов и требований, которые способствуют специфике работы данного предприятия, исходя из которых становится очевидным насколько неудобно было бы использование уже готовых решений.

В ходе разработке получен простой пользовательский интерфейс с необходимыми функциями для мониторинга и управления устройствами на объектах. Разработанный программный модуль является простым в использовании, облегчает мониторинг за объектами связи не только для диспетчерской службы, но группы зонных инженеров, позволяя быстро находить объекты в базе и подключаться для снятия параметров оборудования.

Из минусов программного модуля хочу отметить, что добавление в базу новых объектов происходит только через MSAccess. В ходе разработки понадобилось получить доступ из разных рабочих мест, и файл базы был перемещён в сетевой папку, и в дальнейшей работе скорость работы с БД будет сильно зависеть от канала до сетевого хранилища.

# <span id="page-42-0"></span>Глава 3. Оценка и обоснование экономической эффективности

### проекта

### <span id="page-42-1"></span> $3.1$ Выбор и обоснование методики расчета экономической эффективности

Перед внедрением нового проекта на предприятии всегда встает вопрос  $0<sup>6</sup>$ экономической эффективности выполняемых работ. Установка оборудования в целях удаленного контроля питания на объектах связи связано с определенными вложениями. Таким образомнеобходиморассчитать эффективность применения выбранной системы, ведь именно повышение эффективности будет являться важнейшим условием совершенствования системы управления и мониторинга удаленных объектов связи.

Эффективность - представляет наиболее общее экономическое понятие, которое в данный момент не имеет, общепризнанного определения. В данном случаи следует понимать, как одну из характеристик качества системы и её характеристики с точки зрения соотношения результатов функционирования системыи затрат.

Расчет экономической эффективности внедряемого проекта, основана на принципах оценки эффективности использования действующих ресурсов предприятия и заключается в сравнении ресурсов предполагаемых результатов и затрат. Для наиболее доступного и открытого пояснения экономической эффективности внедряемого проекта, нужно разграничить понятия «экономический эффект» и «экономическая эффективность».

Под эффектом принято считать результат, который получилиблагодаря направленномувыполнению какого-либо технического и организационного события. Экономический эффект в зависимости от уровня может выражаться различными показателями: приросттоварооборота, дохода, валового дохода и Так же эффект может проявится через снижение расходов на Т.Д. командировочные выезды проблемных объектов связи.

При получении экономического эффекта всегда будет связано с затратами одного или нескольких видов ресурсов. Отношение сделанных затрат к полученному эффекту характеризует экономическую эффективность этих расходов. И всравнении с экономическим эффектом, является показателем абсолютным, а экономическая эффективность выступает показателем относительным.

Показатель экономической эффективности использования системы удаленного контроля питания в процессе работы предприятия, учитывается при обосновании плановых показателей, таких как экономия от снижения затрат на командировки, особенно для объектов, которые находятся более 700 км. от офиса и командировки занимают больше суток, когда приходится оплачивать как ГСМ, гостиницу, суточные и дни работ.

Для определения экономической эффективности от внедрения и эксплуатации системы удаленного контроля электропитанияпотребуется количественно оценить эффект, который получим в результате функционирования этой системы, и общие затраты, связанные с ее эксплуатацией, внедрениеми проектированием.

В результате внедрения проекта удаленного управления электропитанием в любые случаи получим разное влияние на хозяйственную деятельность предприятия, и в результате этого эффективность внедрения данной системы будет выражается не одним, а совокупностью показателей экономической эффективности.

Полученная в результатесовокупность будет включатьв себя основные обобщающие и частные показатели экономической эффективности. Согласно ГОСТ 24.702-85 к основным обобщающим показателям относят:расчетный коэффициент на внедрение системы и разработку, годовой экономический эффект, срок окупаемости капитальных затрати т.д.

Экономический эффект от внедрения проекта может быть прямым и косвенным. Эффективность определяют по отдельным стадиям, участкам работ,задачам, операциям, функциям управления или по объекту связи в

<sup>44</sup>

Дляподсчета эффективности целом. прямой чаше всего используютиндуктивный метод, и расчетыпроизводят, начиная с отдельных элементов работ, а при определении косвенной эффективности расчеты производятся по объекту в целомили функциям управления.

Под прямой эффективностью понимают экономию материальнотрудовых ресурсов и денежных средств, полученную в результате заработной платы, численности управленческого сокращения фонда персонала, расхода основных и вспомогательных материалов, в результате механизации и автоматизации конкретных видов планово-учетных и других вычислительных работ.

Если взять в расчет дооборудования объекта не только реле и программирование маршрутизаторе, порта на ДЛЯ управления электропитания, а для расчета всю систему удаленного доступа и мониторинга, результатом внедрения данного проекта будут следующие изменения: снижение затрат труда (в человеко-часах) и снижение командировочныхрасходов, получение полной информации с устройств на оборудования), объектах (состояние **BCCX** параметров получению результатной информации для оптимизационных расчетов, возможность спрогнозировать неполадки в работе оборудования.

He исключено, что внедрение системы удаленного контроля электропитания не приведет к уменьшению числа командировок. На некоторых этапах работы возможно даже увеличение затрат на обслуживание установленной системы мониторинга и управления. Это является следствием того, что оборудование будет 100% исправно работать и не возникнет никаких зависаний и технических остановок, за все время эксплуатации. Но каналы связи до объекта оплачиваются ежемесячно, что приводит к увеличению затрат. Но при этом, существенно повысится качество управления, т.е. учета, мониторинга, анализа, что приведет к более рациональному использованию ресурсов предприятия, а также к экономии материальных и трудовых затрат и повышению производительности труда. В

данном случае эффективность от внедрения техники таким образом будет проявляется в конечных результатах.

Экономическую эффективность проекта, которая проявляется в конечных результатах производственной деятельности предприятия, называют условной. Критериями которой могут являться:

– повышение качества планово-учетных и аналитических работ;

– сокращение затрат на командировки;

– повышение производительности.

А потери предприятия, которые приведут к снижению эффективности можно отнести следующее:

– потери рабочего времени: работы в выходные дни,простои, сверхурочные работы, непроизводительная работа,использование специалистов на работах, не соответствующим их профессиональной подготовке и квалификации;

– потери средств труда: неполное использование оборудования по времени, бездействующее оборудование, неполное использование технических возможностей оборудования;

– потери предметов труда: потери, связанные с организацией хранения материалов, не рациональное использование предметов труда,

### <span id="page-45-0"></span>3.2 **Расчет показателей экономической эффективности проекта**

Главными показателями экономической эффективности являются:

годовой экономический эффект от разработки и внедрения систему мониторинга и управления электропитанием;

срок окупаемости автоматизированной системы;

расчетный коэффициент эффективности капитальных затрат.

Годовой экономический эффект определяют, как разность между годовой экономией или годовым приростом и нормативной прибылью.

 $\Theta = \Pi - K * E_{H}$ , (1.1)

где Э – годовой экономический эффект (руб.);

 $\Pi$  – годовая экономия (или годовой прирост) (руб.);

К – единовременные затраты (руб.);

нормативный коэффициент эффективности капитальных  $E_{\rm H}$   $$ вложений (Ен - представляет собой минимальную норму эффективности капитальных вложений, ниже которой они не целесообразны. Значение Ен принимается равным 0.3)

Произведение К \* Ен следует считать как нормативную прибыль, которая должна быть получена от внедрения системы.

Коэффициент эффективности капитальных затрат  $\sim$ является отношением годовой экономии (годового прироста прибыли) к капитальным затратам на разработку и внедрение автоматизированной системы.

 $Ep = \Pi / K$ , (1.2)

где Ер - коэффициент эффективности капитальных затрат.

Срок окупаемости затрат на внедрение моего проекта представляет собой отношение капитальных затрат на разработку и внедрение автоматизированной системы к годовой экономии (годовому приросту прибыли).

Для расчета возьмем расходы не только дооборудования, но и весь комплекс системы удаленного мониторинга.

Таблица № 3.1 - Единовременные затраты на покупку оборудования удаленного мониторинга и управления питанием

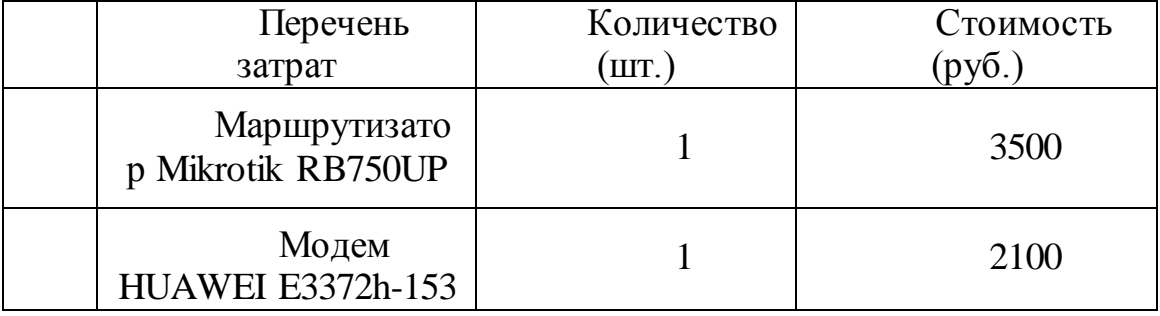

Продолжение таблицы № 3.1

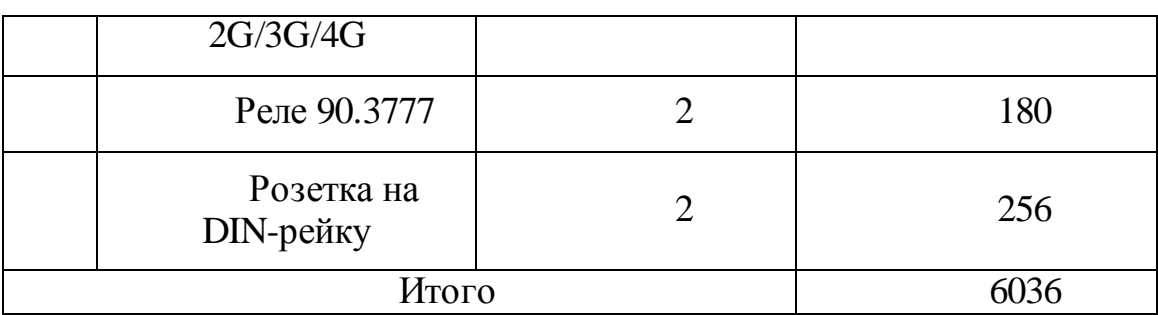

И для подключения необходимо использовать канал связи спутникового оператора с ежемесячной оплатой услуг

Таблица № 3.2 - Расчеты затрат на аренду канала связи сотового оператора

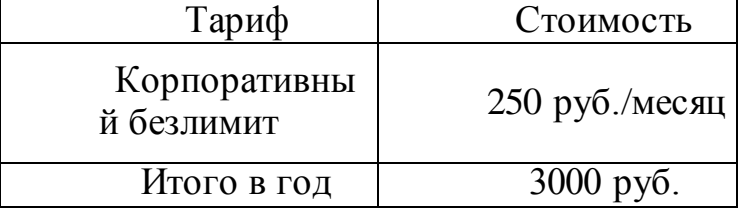

Из этого следует что единовременные затраты для полного оборудования объекта связи средствами удаленного контроля составляют 6036 рублей и ежегодные платежи для аренды канала связи 3000 рублей в год.

При этом получаем

- Доступ ко всему IPоборудованию на объекте связи
- Управление электропитанием на устройствах
- Возможность прогнозирования неисправностей

Но экономический эффект именно от управления электропитанием оборудования получаем в случаи зависания конечного оборудования и решения проблем диспетчером, без командировочного выезда сотрудников. Для этого из базы данных командировок организации возьмем статистику причин технических остановок на объекте связи с выездом бригады (инженер и водитель) для устранения неисправности.

Для удобства расчетов взял 10 объектов, которые находятся за территорией Республики Башкортостан и командировки по техническим остановкам вещания радио за последние 3 года. Все командировочные выезды на объекты хранятся во внутренней программе Lexema, где составляется отчет и выделенные наиболее частые причины технических остановок.

Таблица№ 3.3 - Причины технических остановок на FMобъектах

| Вандализм                                    |  |
|----------------------------------------------|--|
| Замена спутникового ресивера                 |  |
| Подстройка уровня приема спутниковой антенны |  |
| Зависание оборудования                       |  |
| Замена фидерного кабеля                      |  |
| Замена FM передатчика                        |  |

Как видим причина зависания оборудования имеет место быть, но следует заметить, что на некоторых объектах данной проблемы не проявилось за время эксплуатации ни разу, а на некоторых объектах по несколько раз повторялось (При периодических зависаниях на оборудования более 3 раз в год, данное оборудование заменяется на аналогичный и отправляется в ремонтный цех организации для дальнейшей диагностики). И в данный момент не существует сложной информационной техники которое 100% не зависнет.

Далее следует рассчитать средние командировочные затраты на объект связи за пределами Республики Башкортостан, где удаленность объектов связи от г.Уфы (центрального офиса) составляет в среднем 700 км. Бригада состоит из инженера и водителя, на командировку дается 2 дня. Оплачивается стоимость проживания в гостинице и суточные 800 рублей в день. Служебная машина ВАЗ-2121 (Нива)

Таблица№ 3.4 - Стоимость выезда бригады на объект связи за РБ

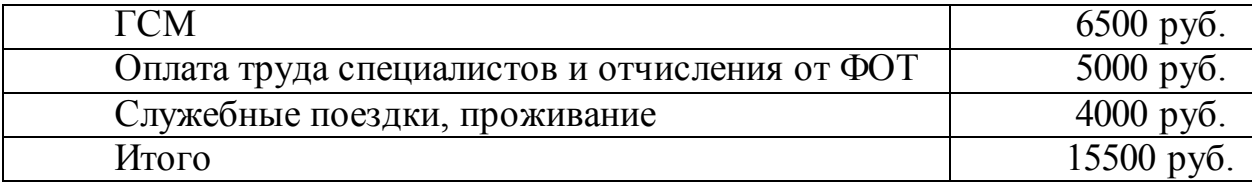

Учитывая, что на 10 самых отдаленных объектах, которые находятся за пределами республики, в течении 3 лет было 5 выездов из-за зависания оборудования. Каждый год шанс, что оборудование на одном из этих объектов зависнет составляет 16%. А в течении 6 лет количество выездов на перезагрузку оборудования превысит количество самих объектов.

Если во время технического обслуживания комплексно устанавливать систему удаленного контроля на все 10 удаленных объектов связи стоимость составит 60360 руб. (цена за комплект \* количество объектов связи). И расходы за услуги связи в течении 6 лет на всех объектах составит 30000 руб. (цена аренду канала связи в год \* количество объектов связи). В сумме затраты на все объекты 90360 руб.

Если в течении 6 лет выезжать по проблеме зависания оборудования на каждый объект, расходы составят 155000 руб. (Расходы на выезд \* количество объектов).

Разница в решении проблем зависания оборудования на объектах связи с установкой системы за 6 лет составляет 64640 руб. и 10773 руб. за год.

Теперь появляется возможностьрассчитать основные показатели.

Годовой экономический эффект составит:

 $\Theta$ = 10773 - (9036\*0,3) = 10773-2710 = 8063 (руб.)

Коэффициент эффективности капитальных затрат:

 $Ep = 10773/9036 = 1,2$  (года)

В результате расчёта годовой экономический эффект от внедрения проекта удаленного управления электропитанием на предприятии равен 8063 рублям, срок окупаемости системы составит1,2 года.

При этом не учитывается, что с установленной системой в дальнейшем не придется выезжать на объекты связи и проблемы зависания оборудования решаются полностью, так же и не учитываются сами проблемы, которые могут возникнуть с каналом связи, с маршрутизатором или реле контроля электропитания.

### 3.3 **Выводы по третей главе**

<span id="page-50-0"></span>На объектах где уже установлена система удаленного мониторинга оборудования на базе маршрутизатора Mikrotik, не составит труда дооборудовать объект реле и подключить по схеме проекта, это практически не составит никаких затрат. Для того чтобы показать полностью всю систему для расчетов была взята стоимость маршрутизатора, модема, аренды канала связи. Даже в данном случаи получаем большой результат по эффективности и решаются проблемы зависания оборудования. Так же любой командировочный выезд обходится почти в 2 раза дороже чем затраты на полностью оборудование объекта системой удаленного мониторинга и контроля электропитания.

.

### ЗАКЛЮЧЕНИЕ

<span id="page-51-0"></span>B результате проведенной работы была разработана схема дооборудования объекта связи и программный модуль для диспетчерской службы, функциональные возможности которого полностью соответствуют необходимым требованиям. Программный модуль разработан на языке С# и в качестве СУБД выбран MSAccess.

Установка разработанного комплекса упростит процесс и мониторинга устройств на объектах связи, а также дает возможность диспетчеру контролировать и управлять электропитанием всех устройств на выбранном объекте.

В настоящее время современные промышленные устройства имеют доступ через IP для мониторинга и управления, и с развитием мобильной и проводной связи в России не составит проблем подключить любой удаленной объект связи к сети предприятия, и если заранее грамотно выбрать оборудование и установить модуль удаленного контроля электропитания, то данная система будет намного эффективнее в будущем.

## **СПИСОК ИСПОЛЬЗУЕМОЙ ЛИТЕРАТУРЫ**

<span id="page-52-0"></span>1.Горбенко А.О. Информационные системы в экономике [Электронный ресурс]: учебное пособие/ Горбенко А.О.- Электрон. текстовые данные.- М.: БИНОМ. Лаборатория знаний, 2013.- 292 c.-Режим доступа: http://www.iprbookshop.ru/6540.-ЭБС «IPRbooks»

2. Кастанова А.А. Реинжиниринг бизнес-процессов [Электронный ресурс]: методические указания к лабораторным работам/ Кастанова А.А.- Электрон. текстовые данные.- М.: Российский новый университет, 2014.- 32 c.- Режим доступа: http://www.iprbookshop.ru/21308.— ЭБС «IPRbooks»

1. Золотов С. Ю. Проектирование информационных систем [Электронный ресурс]: учеб. пособие / С. Ю. Золотов; Томский гос. ун-т систем управления и радиоэлектроники. - Томск: Эль Учебное пособие Контент, 2013. - 86 с. - ISBN 978-5-4332-0083-8.

2. Граничин О. Н. Информационные технологии в управлении [Электронный ресурс]: учебное пособие / О. Н. Граничин, В. И. Кияев. - 2-е изд., испр. - Москва: ИНТУИТ, 2016. - 377 с.: ил. - (Основы информационных технологий). - ISBN 978-5-94774-986-1.

3. Швецов В. И. Базы данных [Электронный ресурс]: [учебное пособие] / В. И. Швецов. - 2-е изд., испр. - Москва: ИНТУИТ

4. C# объектно-ориентированный язык программирования [Электронный ресурс]. – Режим доступа: https://ru.wikipedia.org/wiki/C\_Sharp – Загл. с экрана. – яз. Рус

5. Методология функционального моделирования IDEF0: Руководящий документ РД IDEF0-2000. – М.: Госстандарт России, 2000.

6. Хабрахабр [Электронный ресурс]: Управление питанием через Mikrotik. – <https://habr.com/post/200668/>

### **ПРИЛОЖЕНИЕ А**

### **Код программы**

```
namespaceWindowsFormsApp1
     {
        public partial class Form1 : Form
        {
          public Form1()
          {
     InitializeComponent();
           }
          private void buttonSSH_Click(object sender, EventArgs e)
          {
     PasswordConnectionInfoconnectionInfo = new
PasswordConnectionInfo(label6.Text, 8022, "artur", "183724aA");
     connectionInfo.Timeout = TimeSpan.FromSeconds(30);using (var client = new SshClient(connectionInfo))
             {
               try
     \{client.Connect();
                 if (client.IsConnected)
     \{client.RunCommand("$reboot");
     MessageBox.Show("SSH command send");
      }
                 else
     \{MessageBox.Show("SSH connection NOTactive");
```

```
 }
 }
          catch
\{MessageBox.Show("SSH connection NOTactive");
 }
 }
      }
     private void Form1_Load(object sender, EventArgs e)
      {
this.logTableAdapter.Fill(this.database11DataSet.log);
this.deviceTableAdapter.Fill(this.database11DataSet.device);
this.objectTableAdapter.Fill(this.database11DataSet._object);
       String list1x;
       for (inti = 0; i\leq dataGridView1.Rows.Count; i++)
        {
DataGridViewRow row = dataGridView1.Rows[i];
          if (!row.IsNewRow)
           {
            list1x = row.Cells[1].Value. ToString();listBox1.Items.Add(list1x);
 }
 }
      }
     private void button4_Click(object sender, EventArgs e)
      {
       string directory = Application.StartupPath.ToString() + "\\putty.exe";
       Process iStartProcess = new Process(); // новыйпроцесс
iStartProcess.StartInfo.FileName = directory; // путькзапускаемомуфайлу
```

```
iStartProcess.StartInfo.Arguments = ("-ssh -l akmalov -pw 258258 
"+label6.Text+" -P 8022"); 
     iStartProcess.Start();
           }
          private void button2_Click(object sender, EventArgs e)
           {
     System.Net.NetworkInformation.Ping ping = new
System.Net.NetworkInformation.Ping();
     System.Net.NetworkInformation.PingReplypingReply =ping.Send(label6.Text);
            string pingtime = pingReply.RoundtripTime.ToString();
             string pingstatus = pingReply.Status.ToString();
            if (pingstatus == "Success")
     \{MessageBox.Show("Устройстводоступно, "+ "Времяответа: " + 
pingtime);
             }
             else
             {
     DateTime date1 = new DateTime();
     MessageBox.Show("УстройствоНедоступно");
     OleDbConnection con = new OleDbConnection();
     con.ConnectionString = "Provider = Microsoft.ACE.OLEDB.12.0; Data 
Source = Database11.accdb";
     con.Open();
     OleDbCommandreg = new OleDbCommand("INSERT INTO 
log([data],[message]) VALUES (2, 4) + date1 + "'," + "Herorgeraor : "+label6+""
+ "')", con);
     con.Close();
      }
```

```
56
```

```
57
            }
           private void bindingSource1_CurrentChanged(object sender, 
EventArgs e)
           {
            }
           private void listBox1_Click(object sender, EventArgs e)
           { 
              label5.Text = listBox1.SelectedItem.ToString();
              label5.Text = (listBox1.SelectedIndex+1).ToString();
     listBox2.Items.Clear();
              string conString = "Provider = Microsoft.ACE.OLEDB.12.0; Data 
Source = Database11.accdb":
     OleDbConnection conn = new OleDbConnection(conString);
     conn.Open();
             string oleCommand = "SELECT * FROM device WHERE object="
+ label5.Text;
     OleDbDataAdapter da = new OleDbDataAdapter(oleCommand, conn);
     DataTabledt = new DataTable();
     da.Fill(dt);
              dataGridView2.DataSource = dt; 
              String list2x;
             for (inti = 0; i\lt dataGridView2.Rows.Count; i++)
              {
     DataGridViewRow row = dataGridView2.Rows[i];
                if (!row.IsNewRow)
      \{list2x = row.Cells[2].Value. ToString() +": "+row.Cells[3].Value.ToString();
     listBox2.Items.Add(list2x);
       }
```

```
 }
      }
      private void listBox2_Click(object sender, EventArgs e)
      {
         string ipdevice = listBox2.SelectedItem.ToString();
ipdevice = ipdevice.Substring(ipdevice.IndexOf(' ') + 1);
ipdevice = ipdevice.Substring(ipdevice.IndexOf(' ') + 1);
        label6. Text = <i>ipdevice</i>; }
      private void button6_Click(object sender, EventArgs e)
      {
        string directory = Application.StartupPath.ToString() + "\\putty.exe";
MessageBox.Show(directory);
      }
      private void button3_Click(object sender, EventArgs e)
      {
System.Diagnostics.Process.Start("http://"+label6.Text);
}
      private void button5_Click(object sender, EventArgs e)
      {
DataTabledt = new DataTable();
da.Fill(dt);
         dataGridView2.DataSource = dt;
         String list2x;
        for (inti = 0; i\leq dataGridView2.Rows.Count; i++)
\{DataGridViewRow row = dataGridView2.Rows[i];
           if (!row.IsNewRow)
            {
             list2x = row.Cells[3].Value. ToString();
```

```
58
```

```
59
               label7.Text = list2x; //ping каждогообъекта
     System.Net.NetworkInformation.Ping ping = new
System.Net.NetworkInformation.Ping();
     System.Net.NetworkInformation.PingReplypingReply =
ping.Send(label7.Text);
               string pingtime = \text{pingReply}. RoundtripTime. ToString();
                string pingstatus = pingReply.Status.ToString();
               if (pingstatus == "Success")
     \{//MessageBox.Show("Устройстводоступно, " +
"Времяответа: " + pingtime);
      }
                else
     \{DateTime date1 = new DateTime();
                  //MessageBox.Show("УстройствоНедоступно");
     OleDbConnection con = new OleDbConnection();
     con.ConnectionString = "Provider = Microsoft.ACE.OLEDB.12.0; Data 
Source = Database11.accdb";
     con.Open();
     OleDbCommandreg = new OleDbCommand("INSERT INTO 
log([data],[message]) VALUES ("+ date1 +"',"+ "Herorberaor : "+ label7 +""
+ "')", con);
     con.Close();
      }
      }
            }
          }
```
 } }